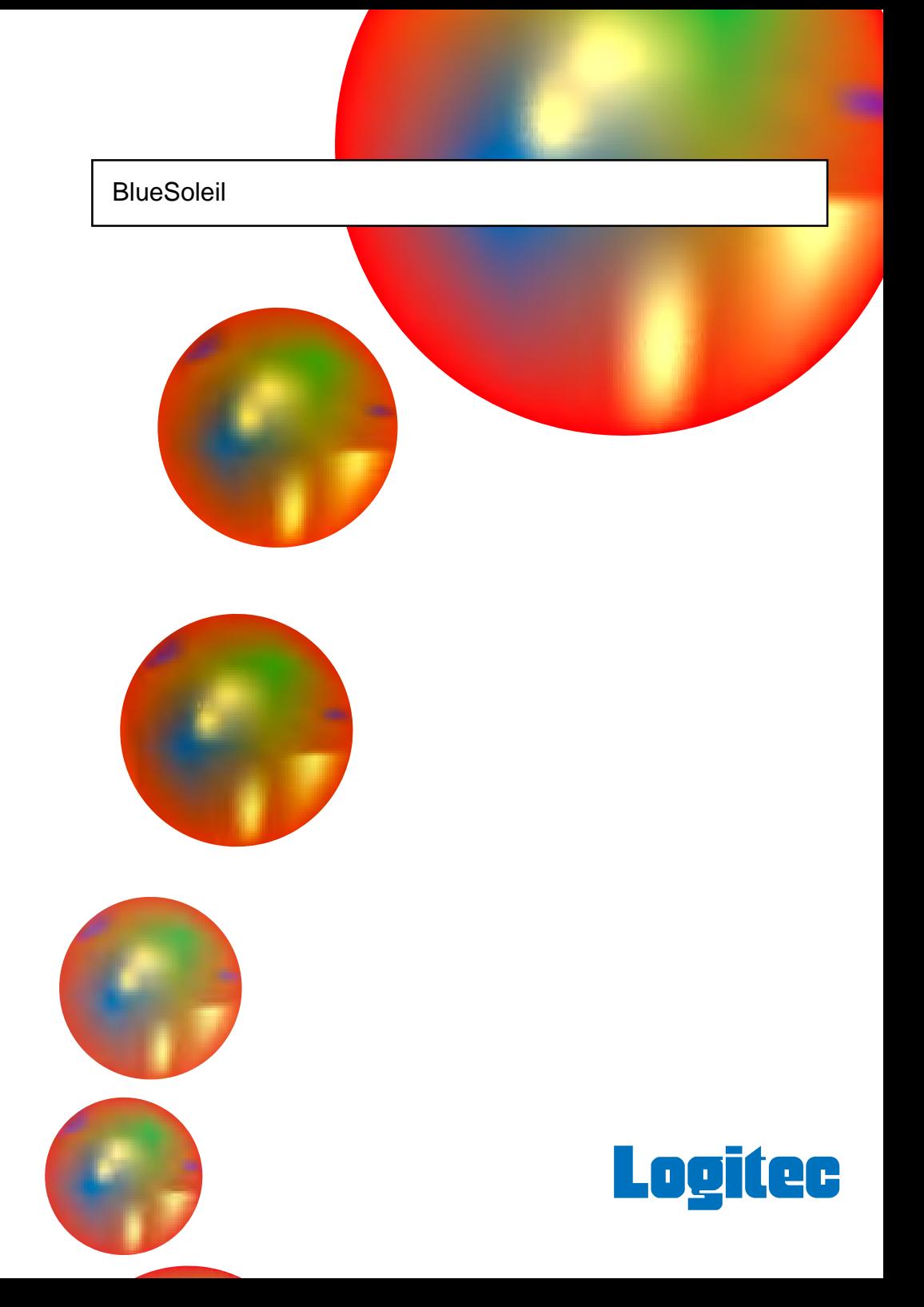

# **Bluetooth USB** Windows Bluetooth USB BlueSoleil Windows Bluetooth **Bluetooth** BlueSoleil BlueSoleil Windows Bluetooth Bluetooth  $B$ luetooth $B$  $\blacksquare$  $\sim$  1  $\sim$  1  $\sim$  1 Bluetooth<sup>®</sup> Bluotooth **Example 2012 12:20 PDA**  $FAX$ LBT-UA100C1 LBT-UA100C1
USB Bluetooth **Example 2018** Superior that the Bluetooth Bluetooth 「Bluesoleil」ということによるとアフトウェアとして使用するとアフトウェアとして使用するとアフトウェアとして使用するとアフトウェアとして使用するとアフトウェアとして使用するとアフトウェアとして使用すると<br>この場合は、アフトウェアとしては、アフトウェアとしては、アフトウェアとしては、アフトウェアとしては、アフトウェアとしては、アフトウェアとしては、アフトウェアとし **Bluetooth Bluetooth Bluetooth**  $HID$  $\Delta 2DP$  The BIP  $\Delta 2DP$ Bluetooth USB MUSB MS<sup>®</sup> Windows <sup>®</sup> Microsoft Corporation 0 米国 Microsoft Corporation 2008年まで、 Bluetooth Bluetooth SIG, Inc Macintosh Mac OS

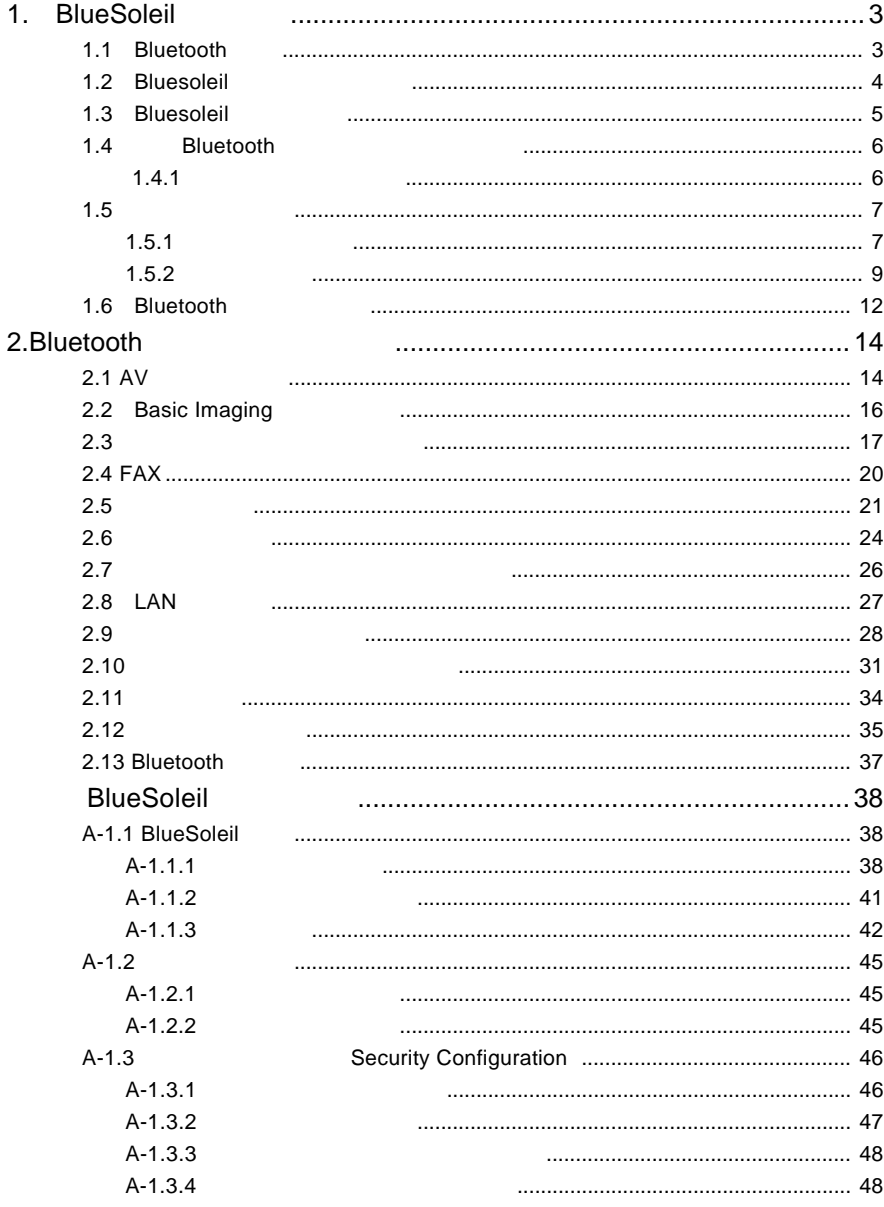

# <span id="page-3-0"></span>1. BlueSoleil

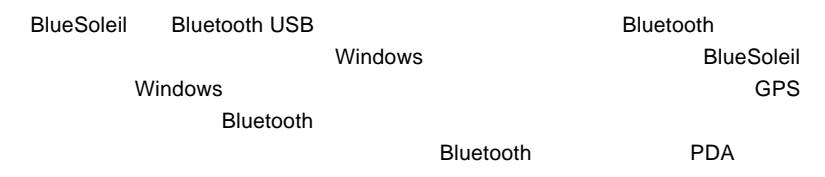

# 1.1 Bluetooth

Bluetooth

Bluetooth

Bluetooth

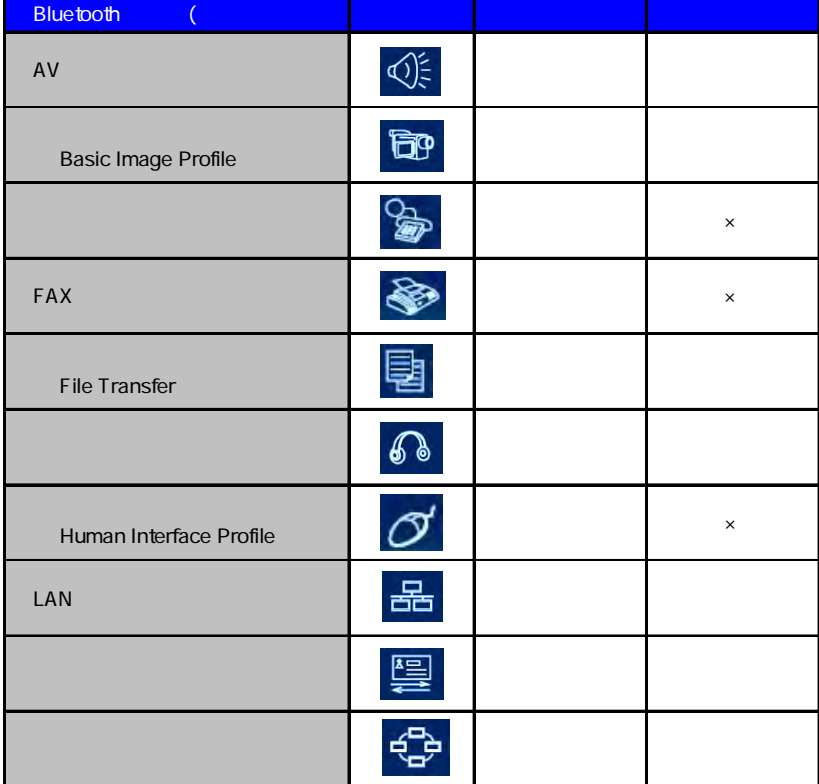

<span id="page-4-0"></span>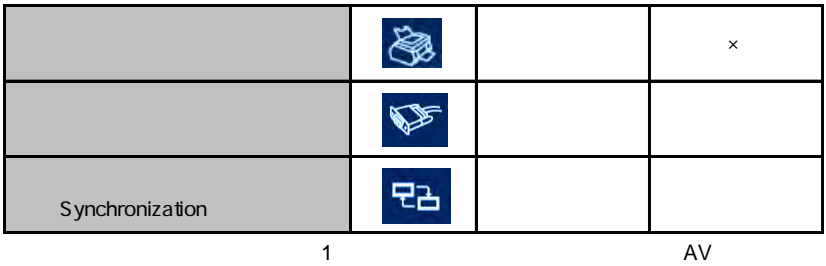

# 1.2 Bluesoleil

**BlueSoleil** 

**Bluetooth** 

**Bluetooth** 

## <span id="page-5-0"></span>1.3 Bluesoleil

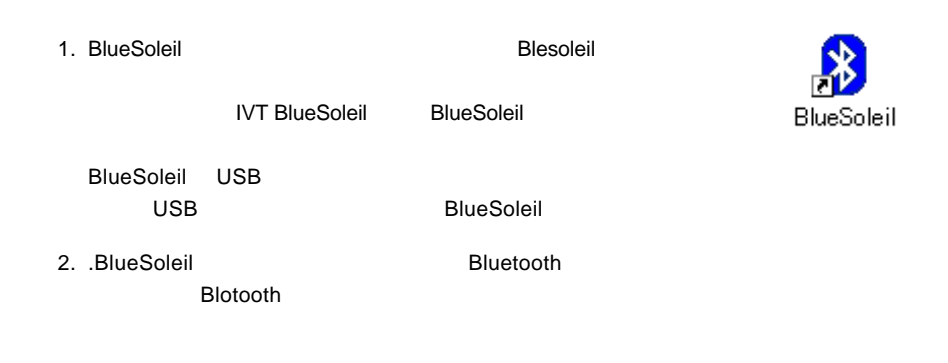

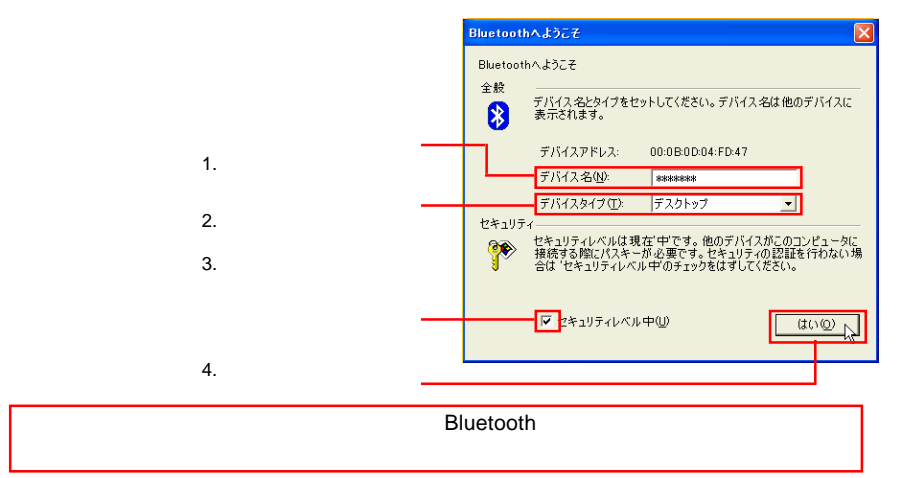

<span id="page-6-0"></span>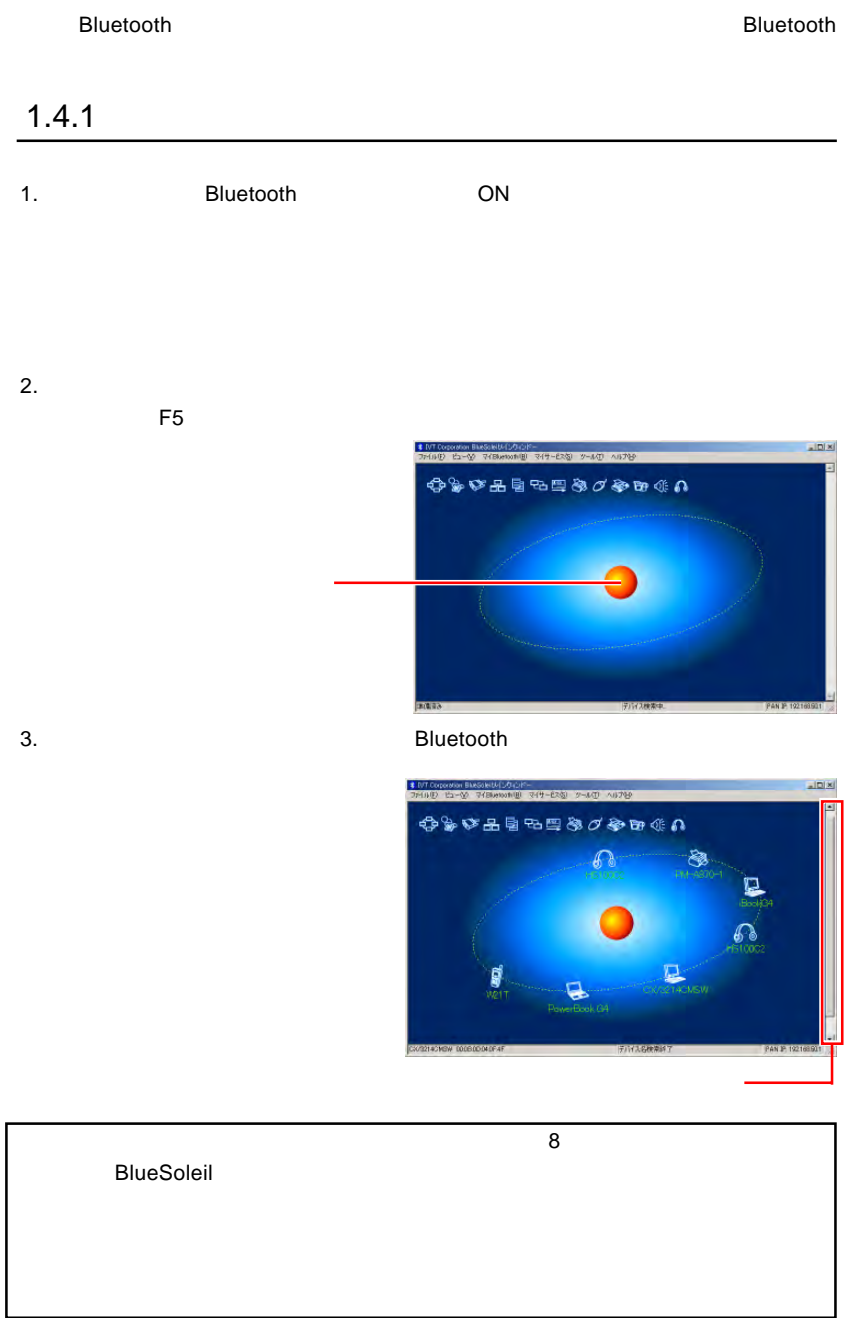

<span id="page-7-0"></span>4. BlueSoleil

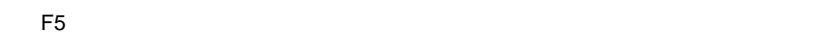

# $1.5$

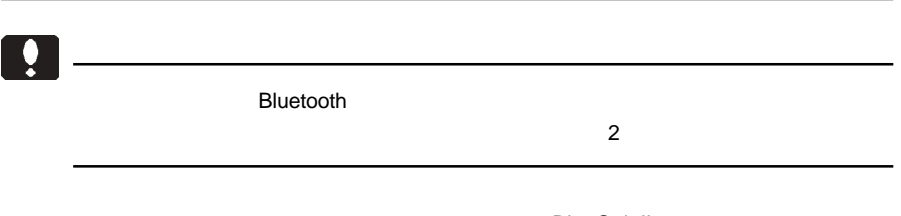

**BlueSoleil** 1.1 Bluetooth

# $1.5.1$

### Bluetooth

1.  $\blacksquare$ 

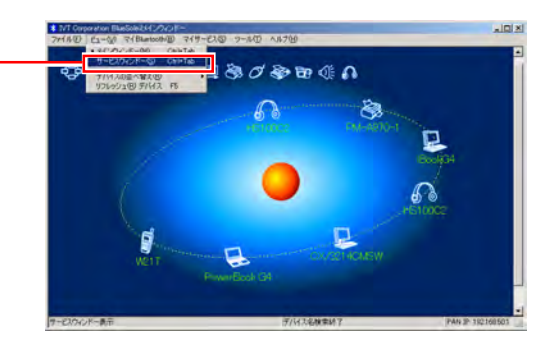

#### $\mathsf{COM}$

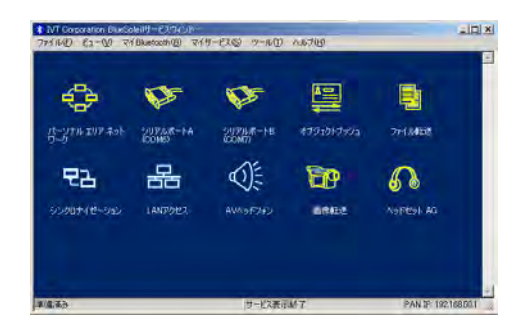

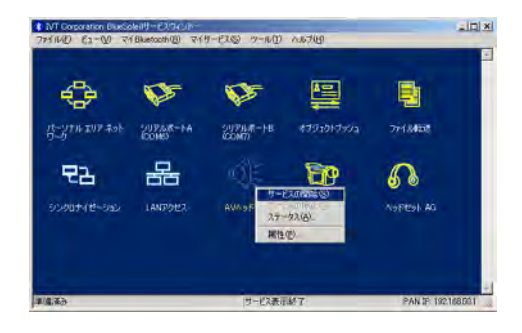

Point

BlueSoleil

1.1 Bluetooth

Serial COM

3. BlueSoleil

<span id="page-9-0"></span>Bluetooth しょうしょう しょうしょう しょうしゅうしょう しゅうしゅうしゅうしょう イスでサービスが可能であることを確認してください。そうでなければ、BlueSoleil

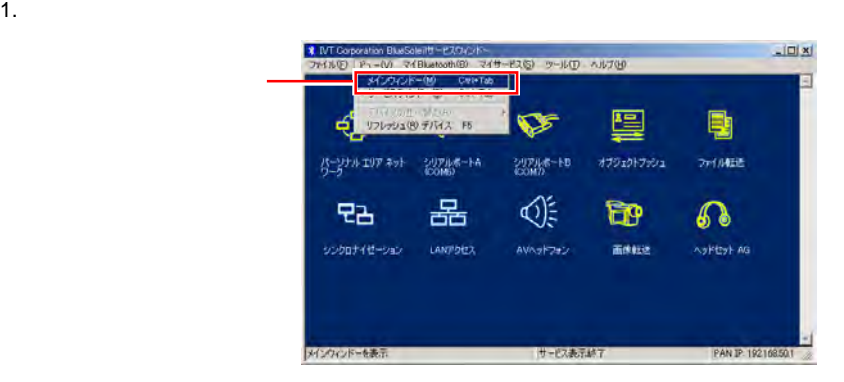

2. キベイスのアイコンをダブルクリックします。BlueSoleil は、そのデバイスのアイコンをダブルクリックします。

3. BlueSoleil めんちょう BlueSoleil

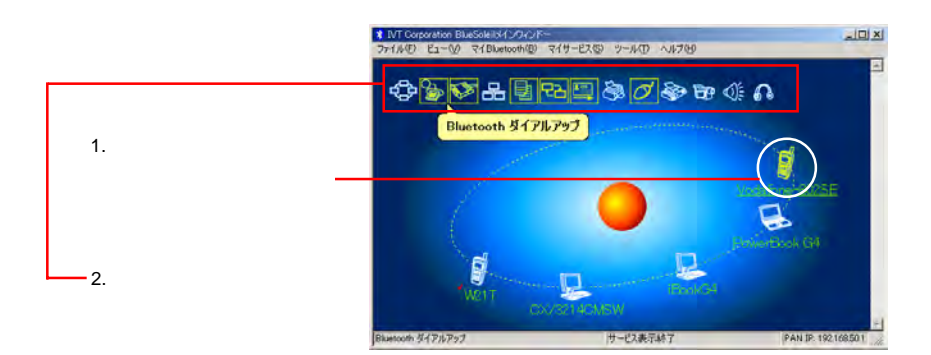

#### $B$ lueSoleil  $B$ lueSoleil  $B$

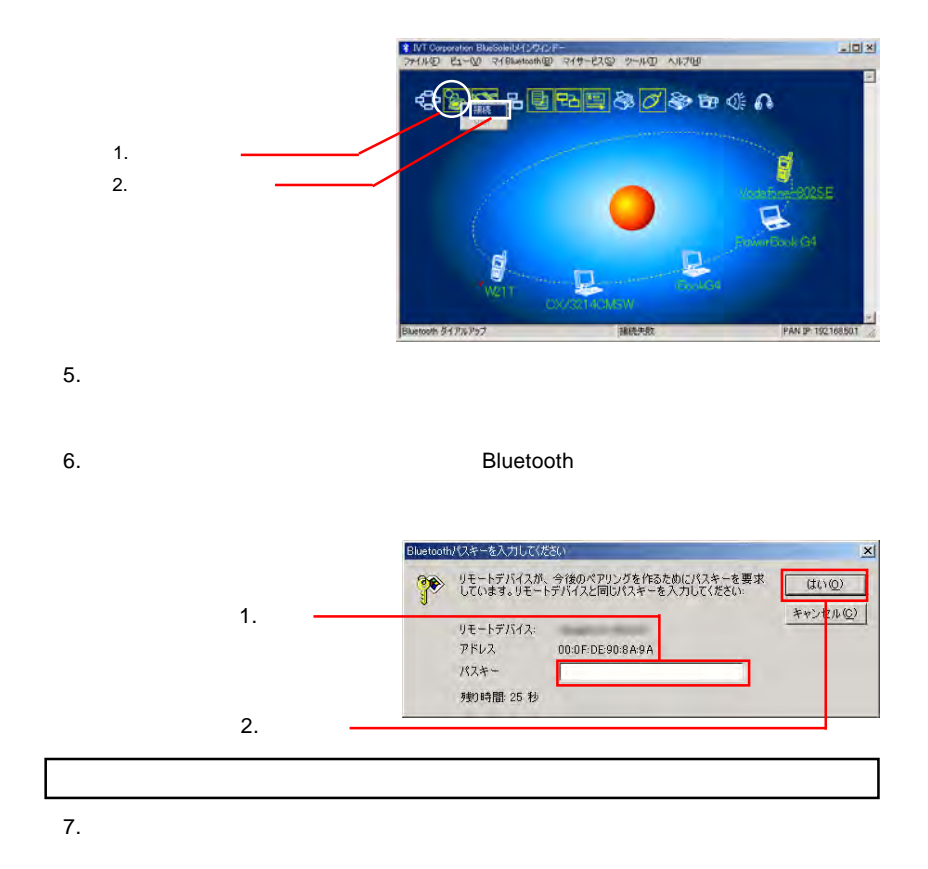

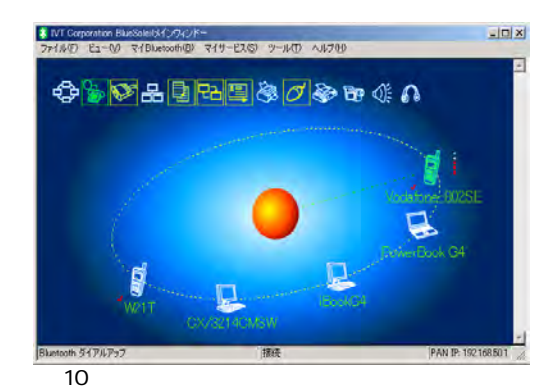

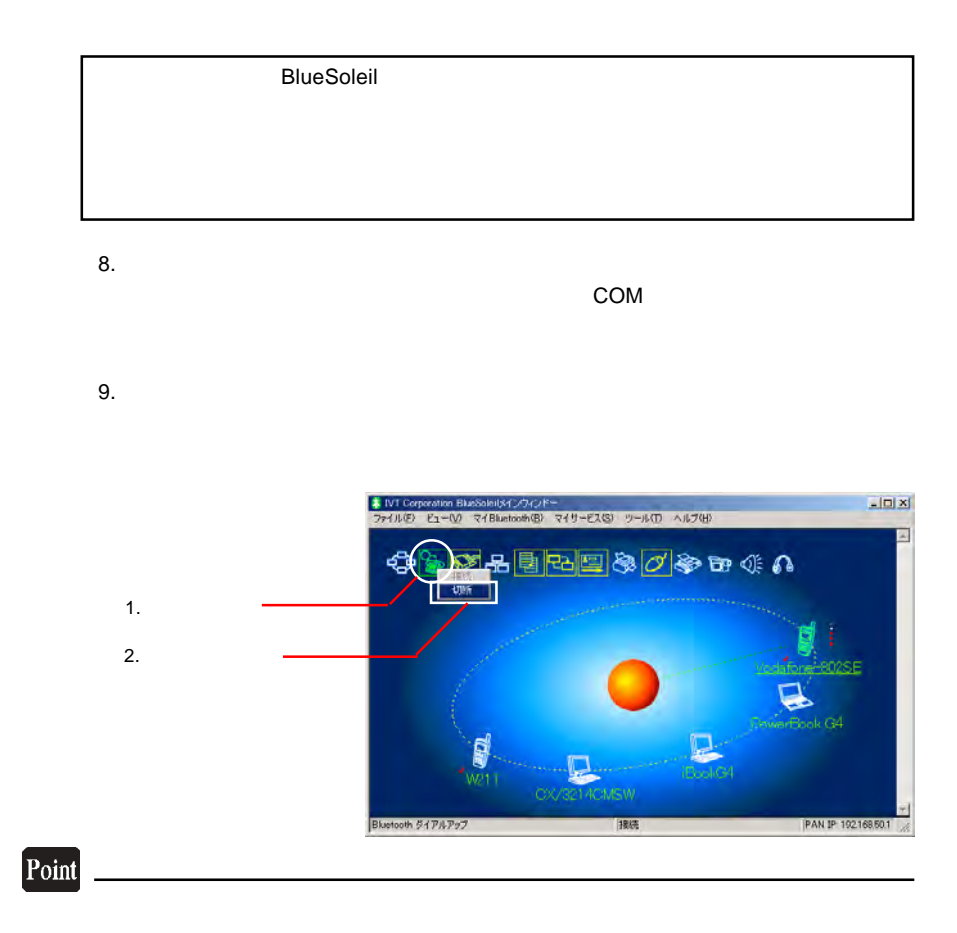

続を解除することができます。マスタデバイスとして動作している場合は、BlueSoeil

#### **Bluetooth**

<span id="page-12-0"></span>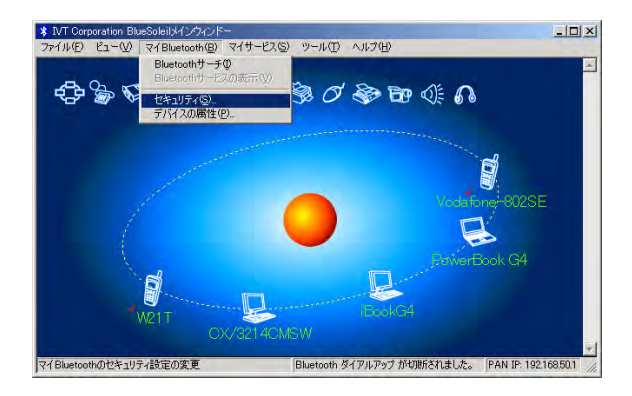

### BlueSoleil 3

 $-2$ 

Bluetooth

 $2$  3

 $3$ 

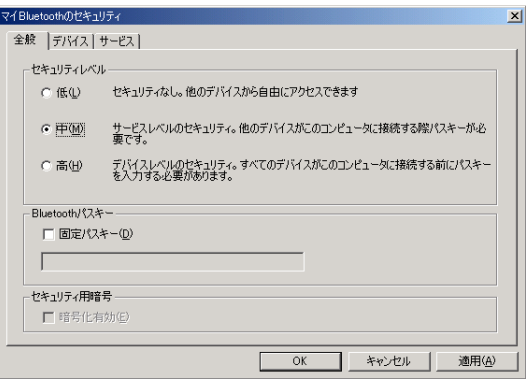

 $\sim$  2

# <span id="page-14-0"></span>2.Bluetooth

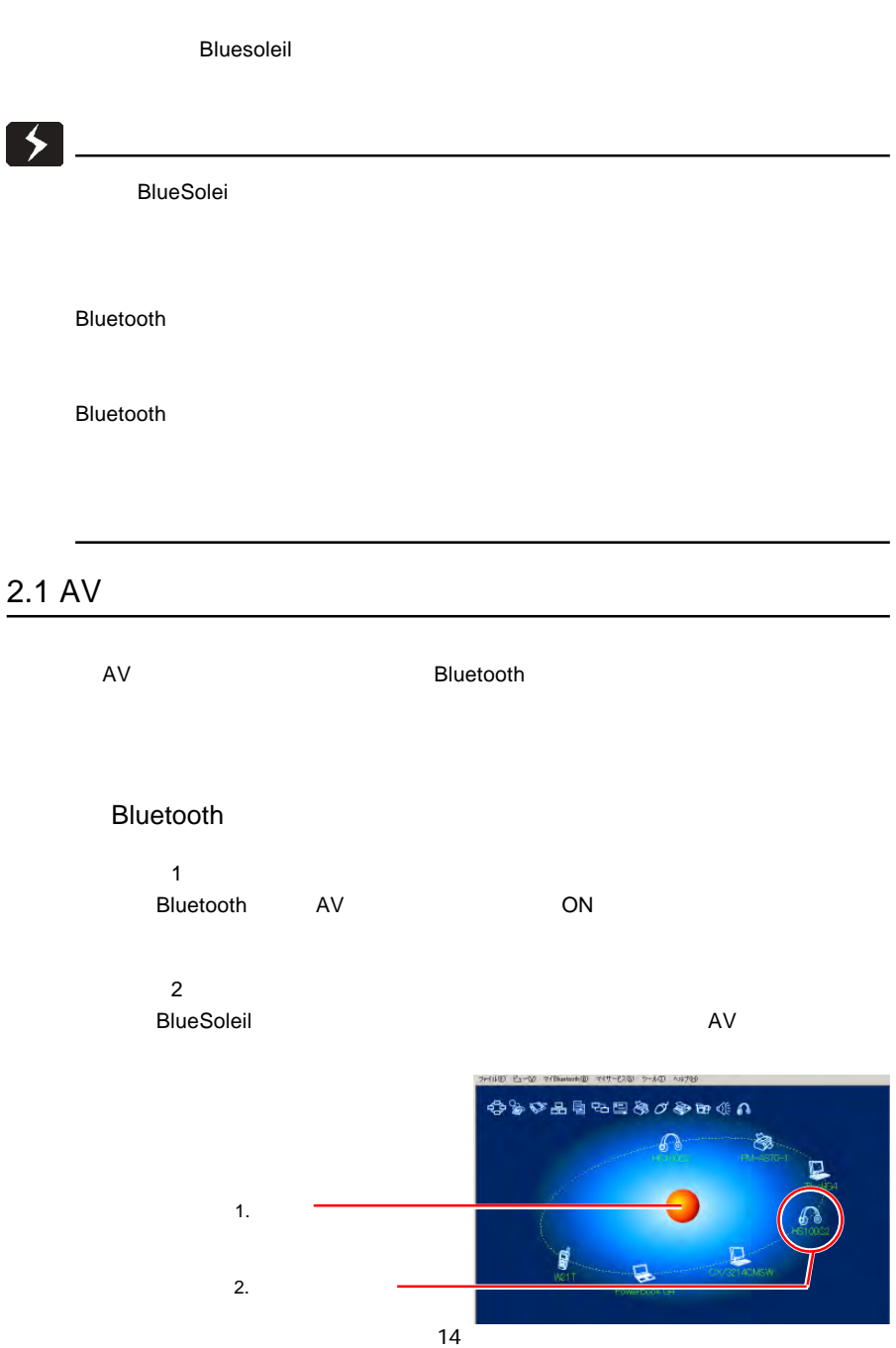

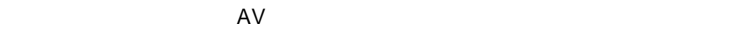

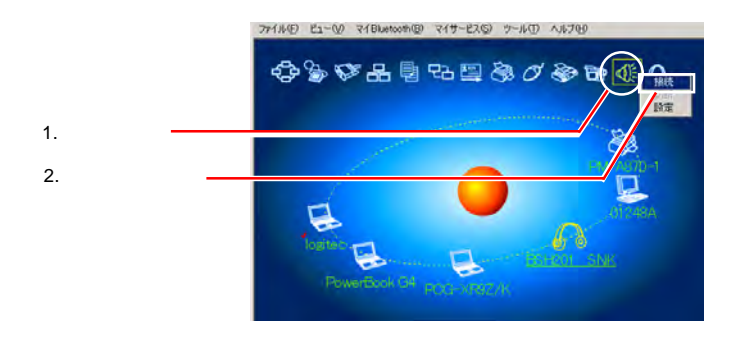

ステップ 4

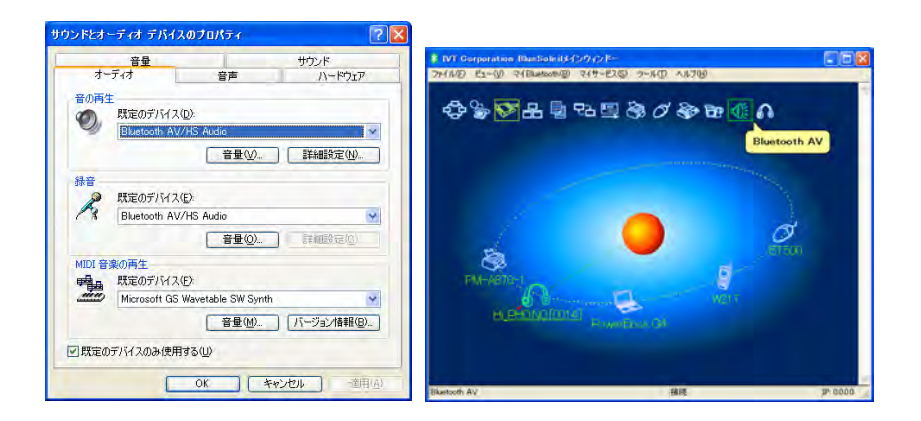

Bluetooth

# <span id="page-16-0"></span>2.2 Basic Imaging

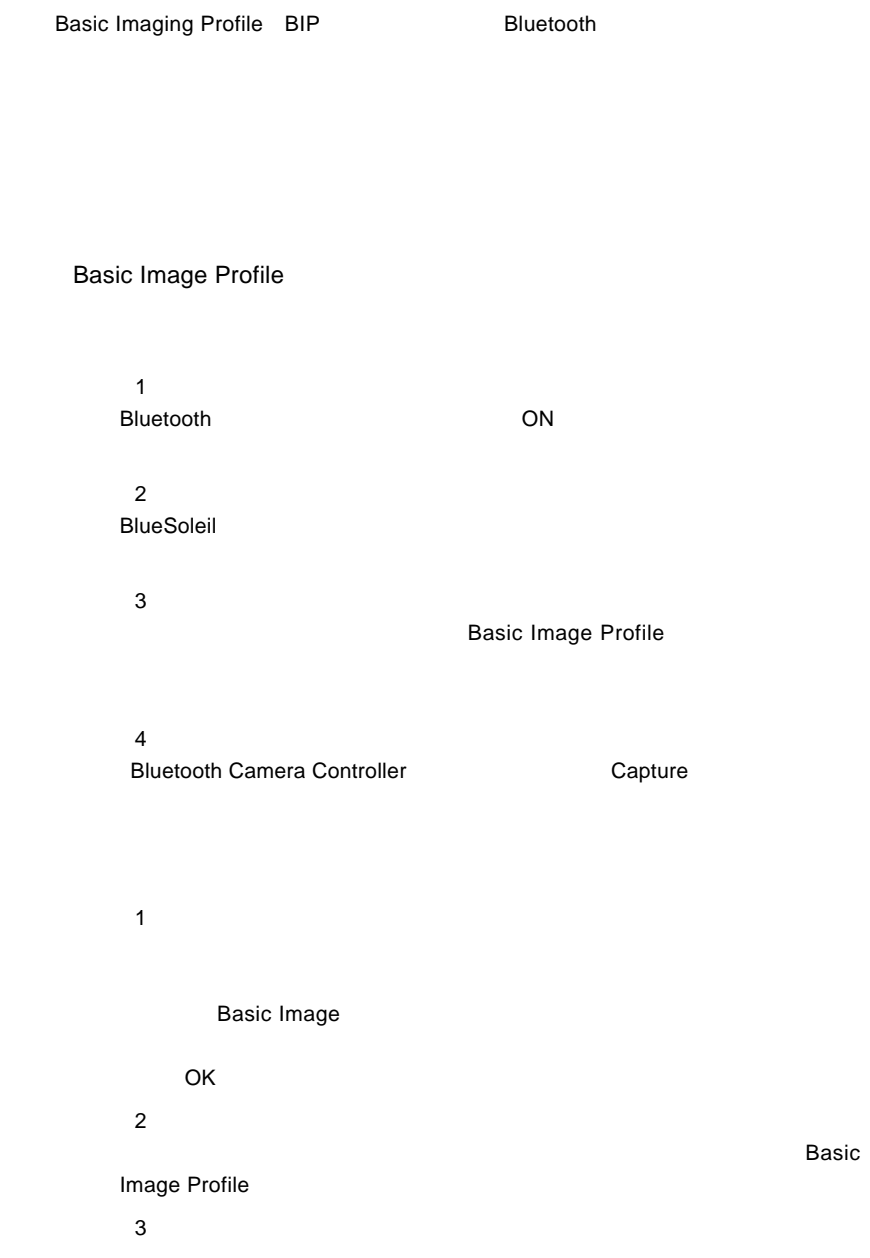

<span id="page-17-0"></span>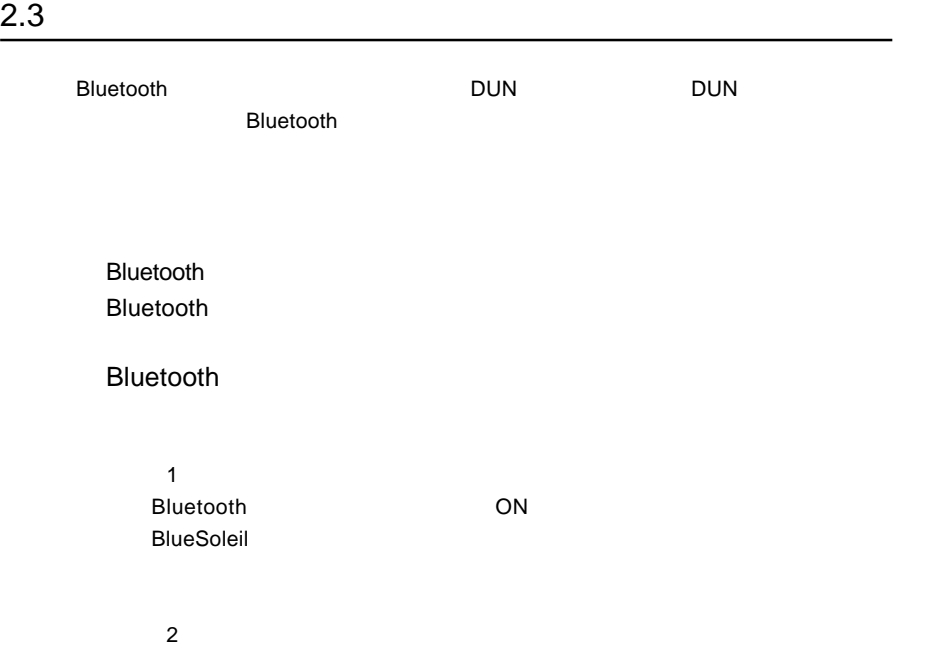

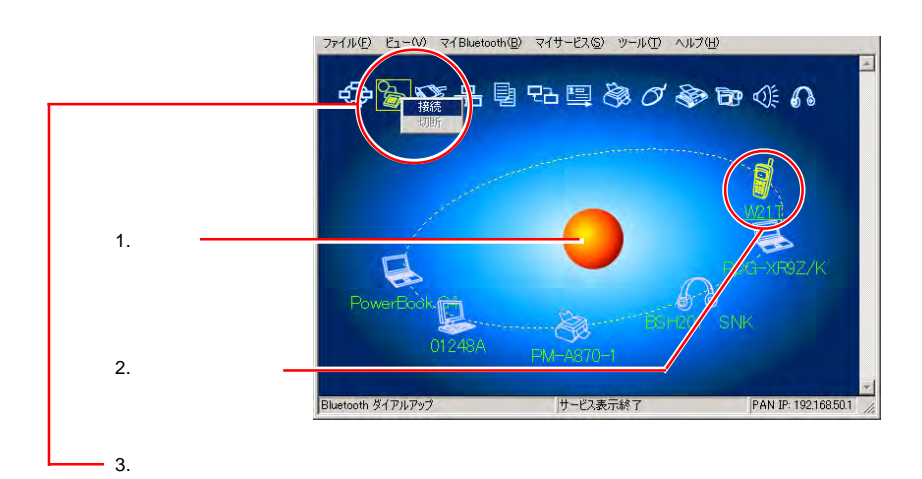

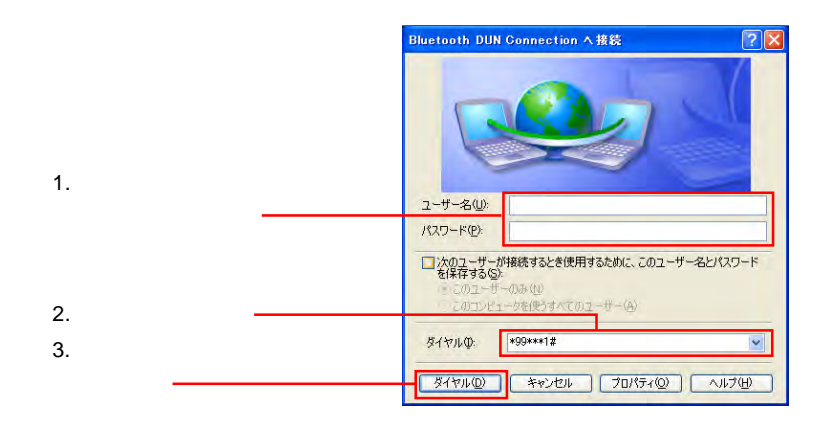

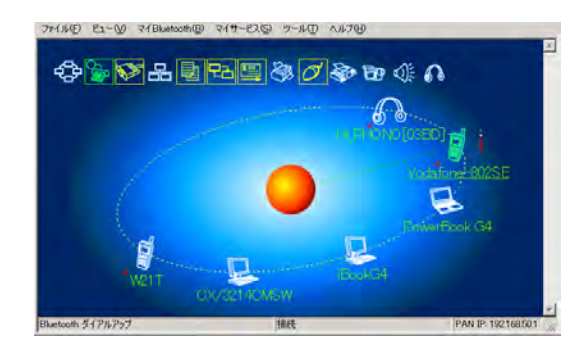

Point

**BlueSoleil** 

Bluetooth

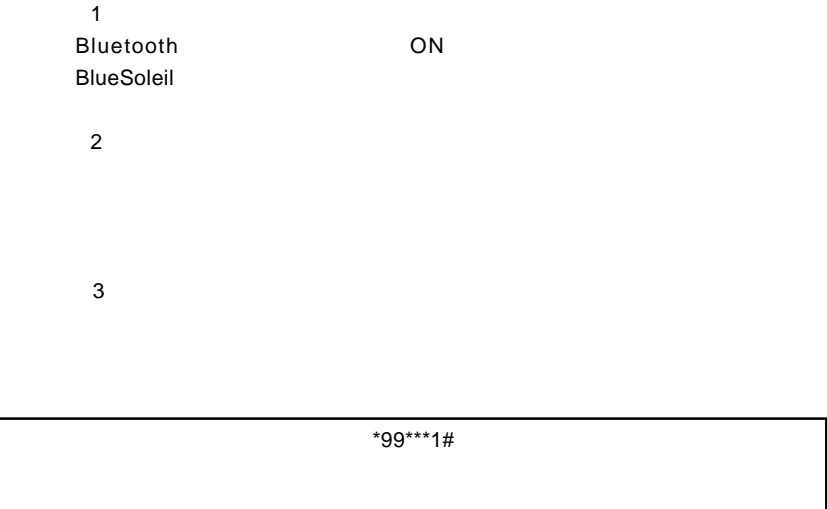

ステップ 4

 $\epsilon$ mail email

# <span id="page-20-0"></span>2.4 FAX

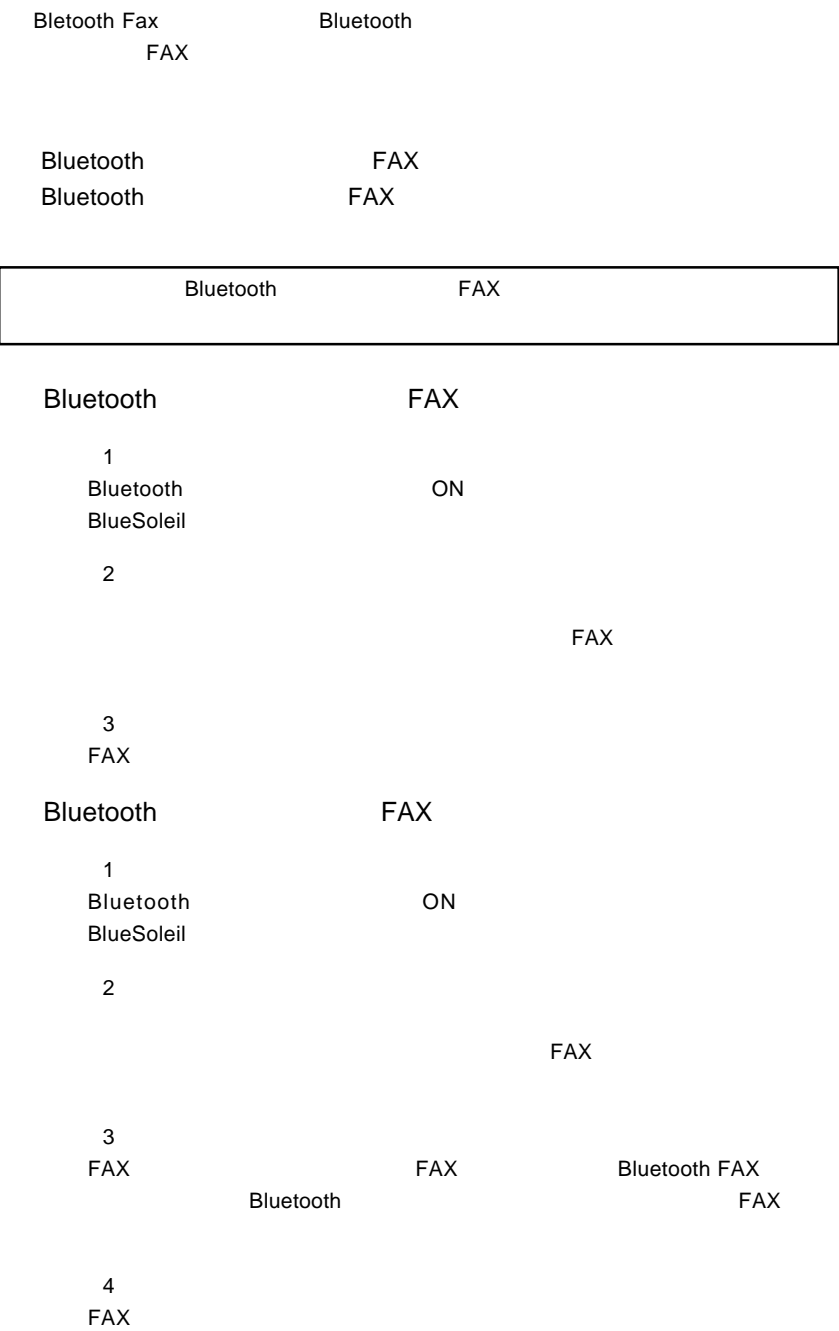

<span id="page-21-0"></span>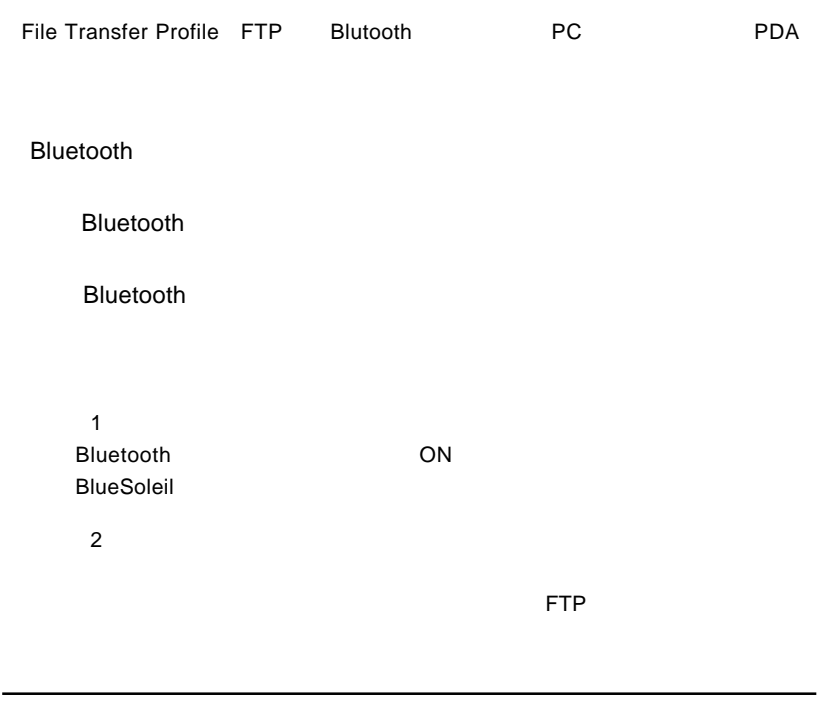

 $3$ 

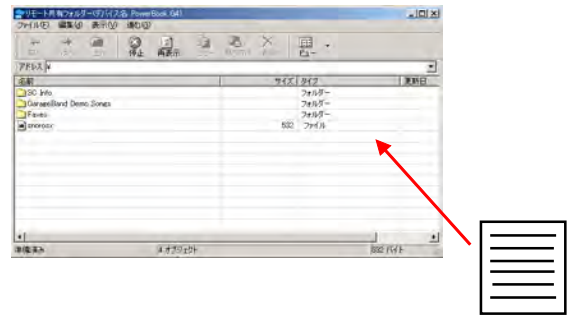

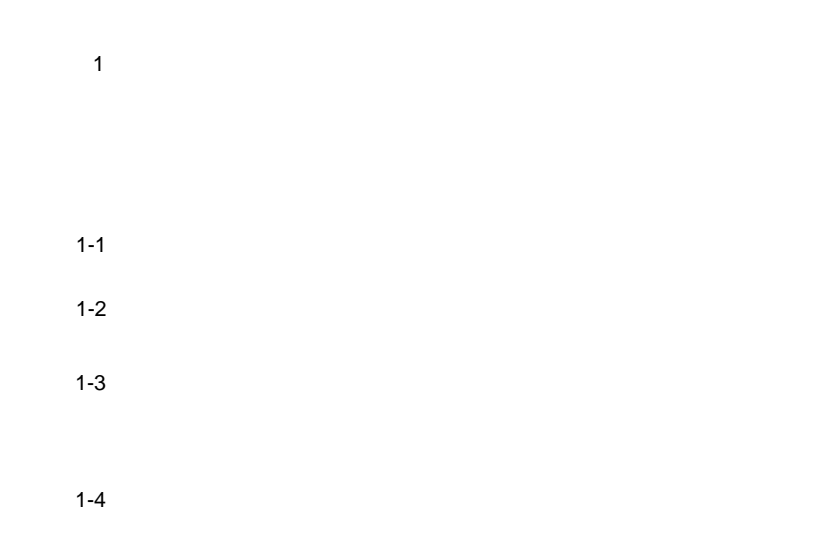

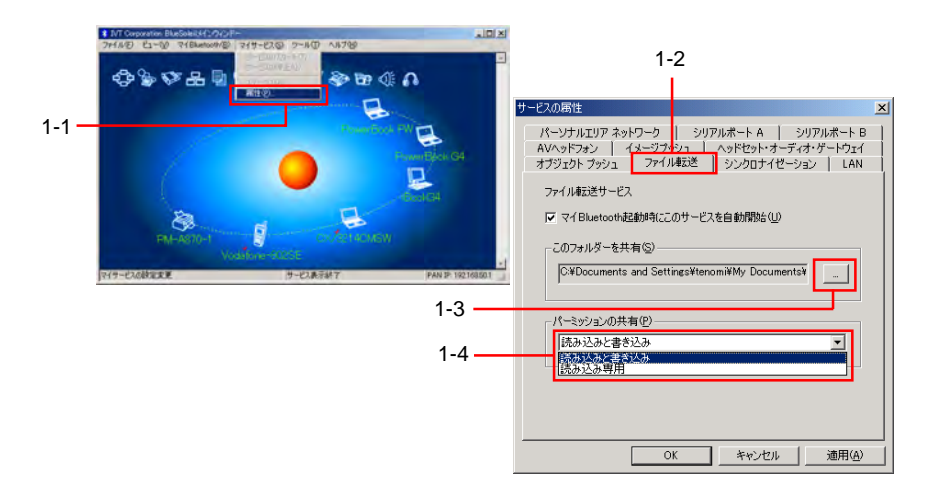

ステップ 2

「ビュー」-「サービスウィンドー」に切り替え、サービスウィンドーで FTP

BlueSoleil

#### **Bluetooth Service**

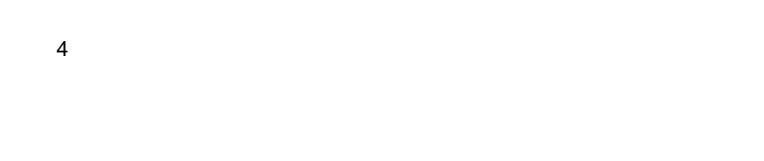

### **Bluetooth**

ステップ 1

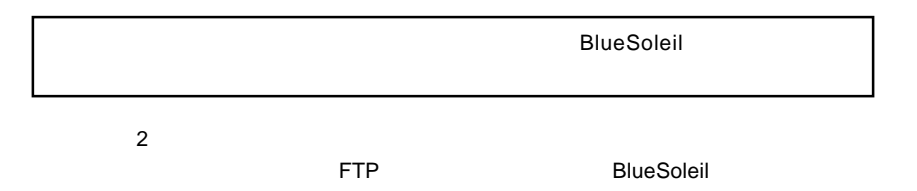

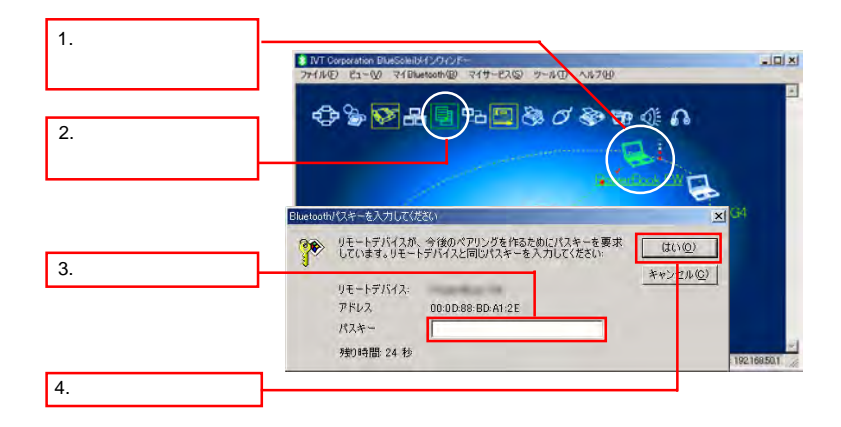

<span id="page-24-0"></span>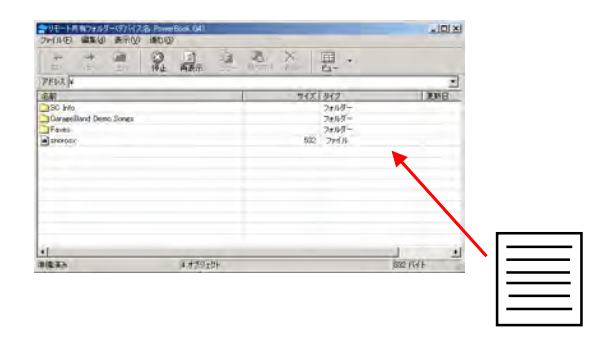

### $2.6$

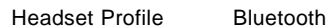

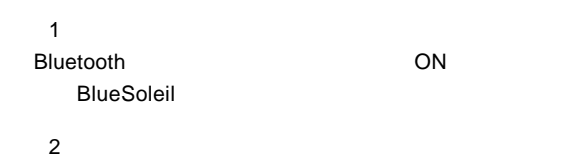

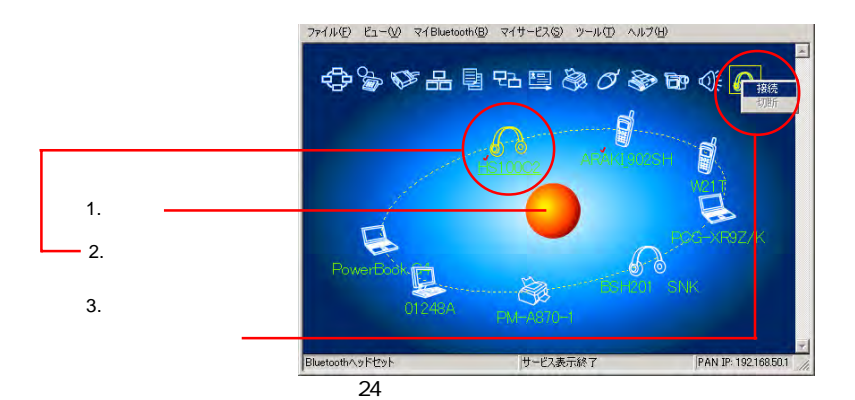

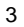

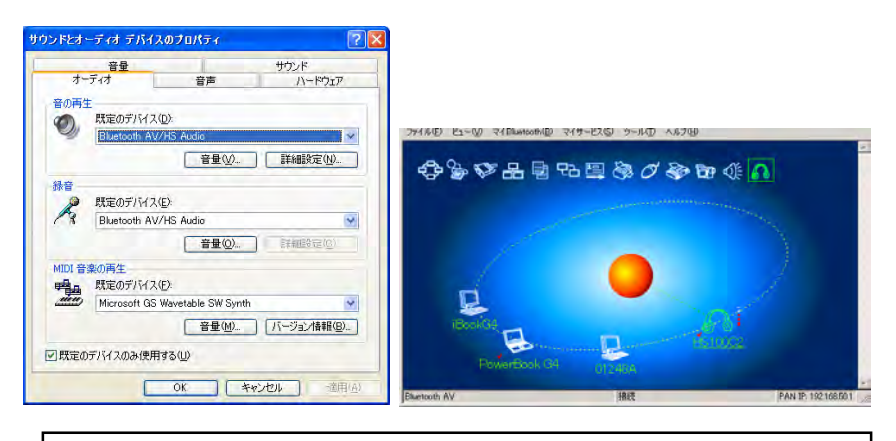

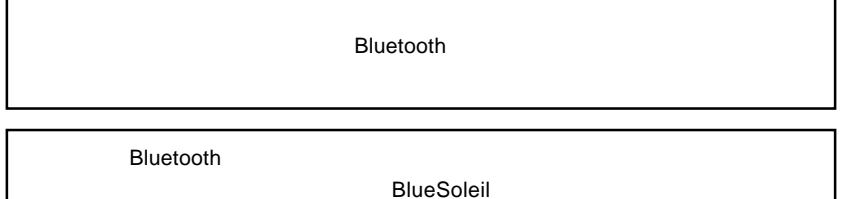

<span id="page-26-0"></span>Bluetooth Human Interface Device HID Profile

**Bluetooth** 

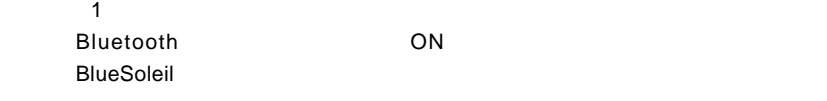

ステップ 2

ファイル(F) ビュー(V) マイBluetooth(B) マイサービス(S) ツール(T) ヘルプ(H) **d** of A € œ.  $\mathbf{x}$  $1.$ p 2. **63** PM-A870-1  $3.$ Bluetooth ヒューマンインターフェイス デバイス サービス表示終了 PAN IP 19216850.1

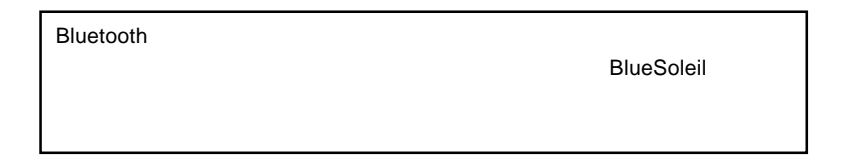

<span id="page-27-0"></span>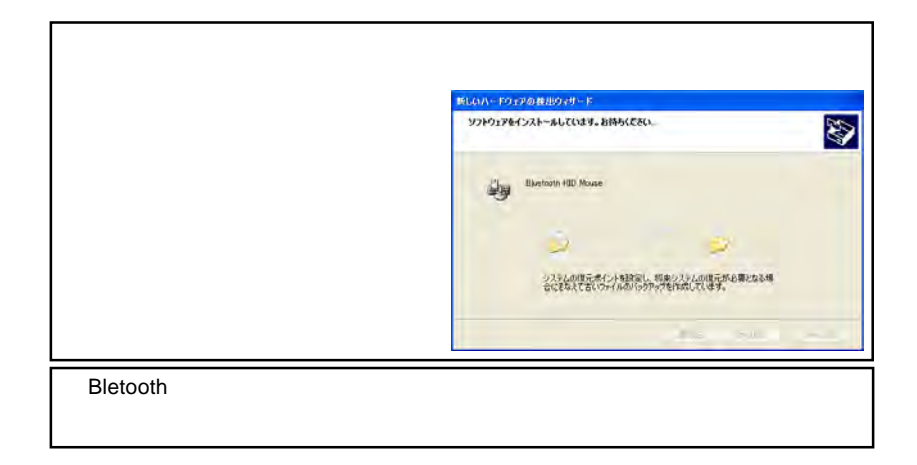

## 2.8 LAN

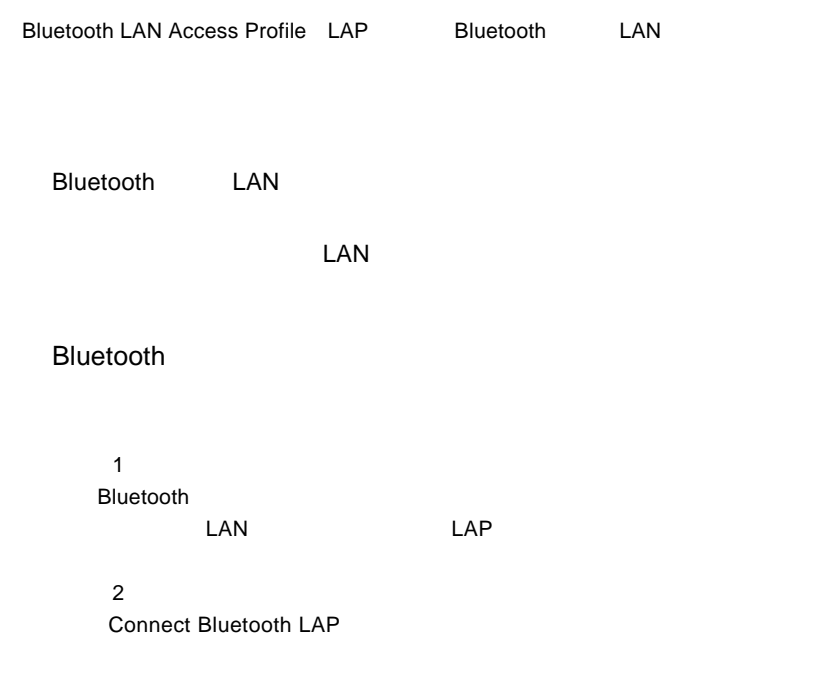

<span id="page-28-0"></span>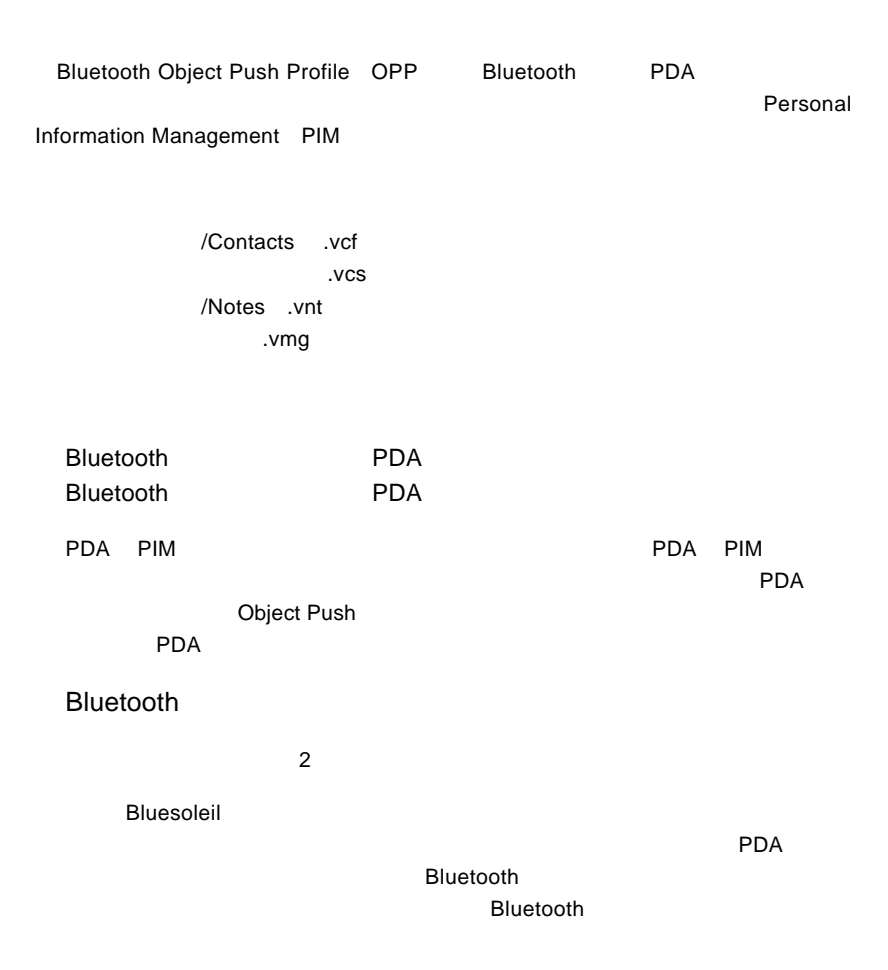

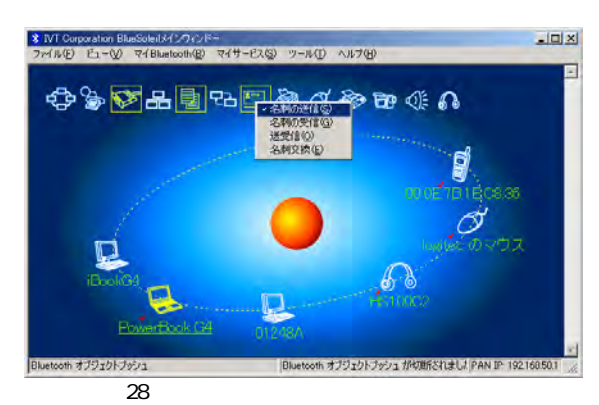

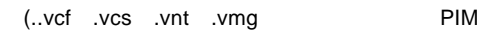

MS 700 PMS

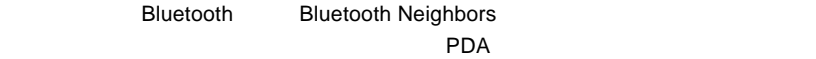

### Bluetooth

ステップ 1

#### **Bluetooth**

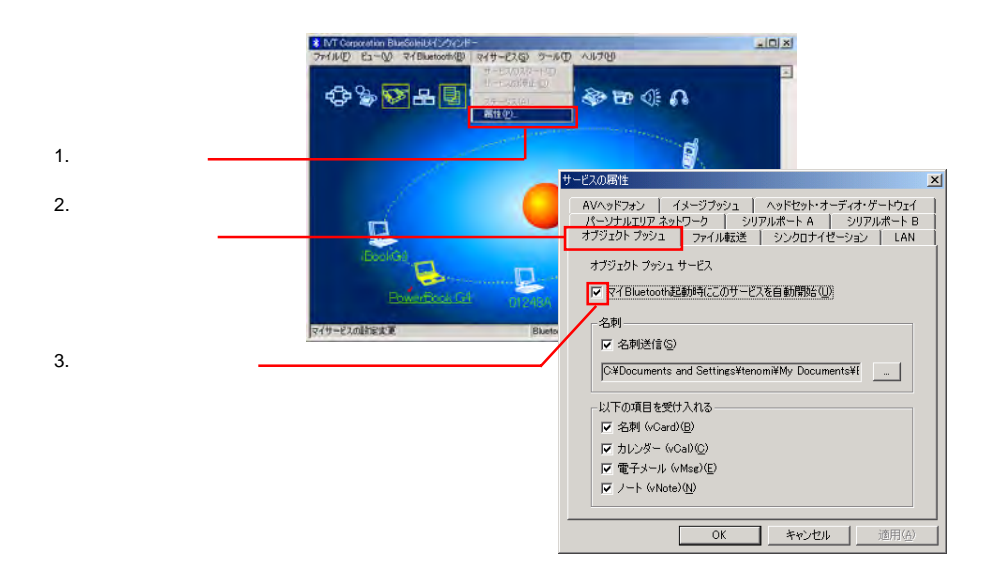

Object Push BlueSoleil Bluetooth Inbox OutBox  $\blacksquare$ **The Contract State Contract State Contract State Contract State Contract State Contract State Contract State Contract State Contract State Contract State Contract State Contract State Contract State Contract State Contrac** 

1 $\blacksquare$ 

ステップ 2

 $\overline{3}$ 

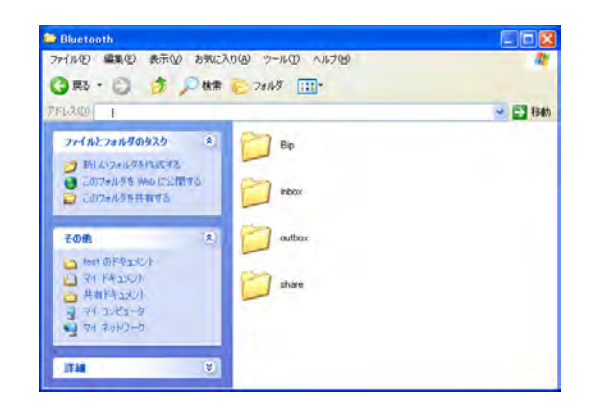

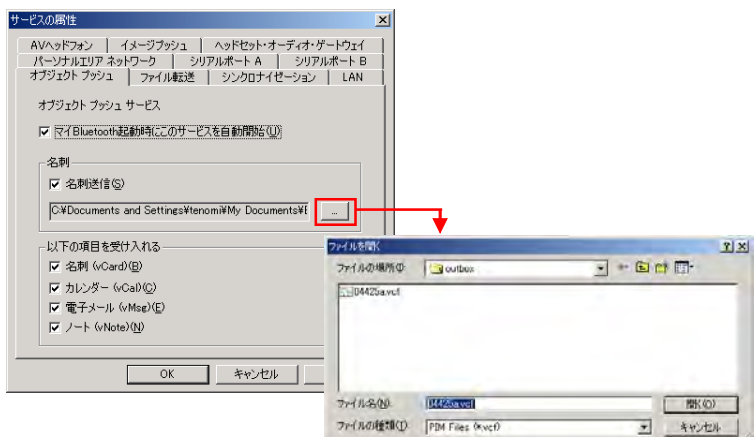

<span id="page-31-0"></span>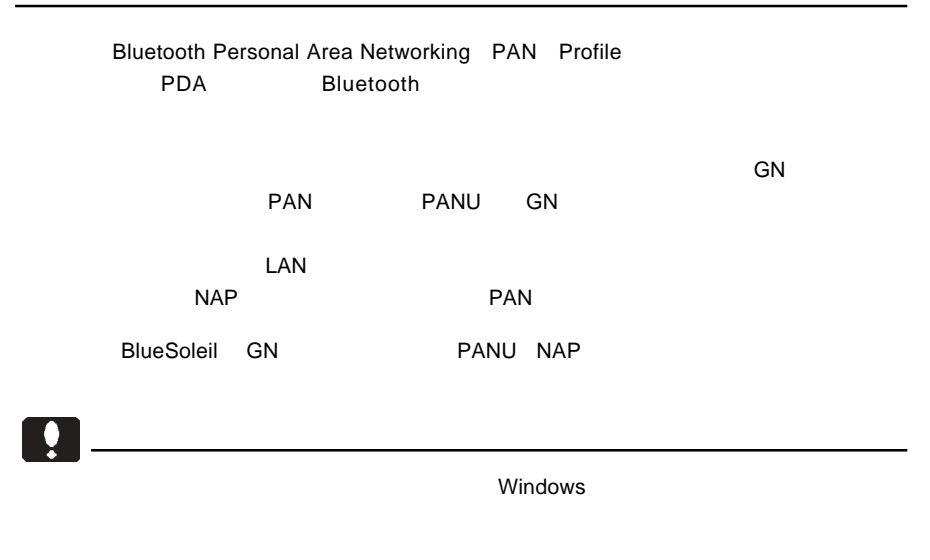

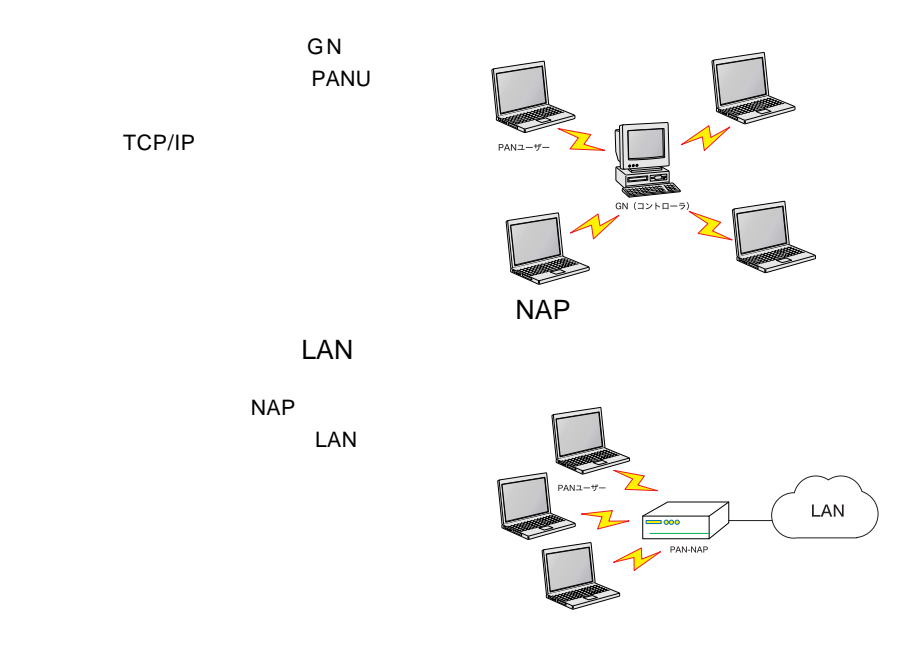

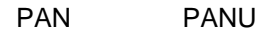

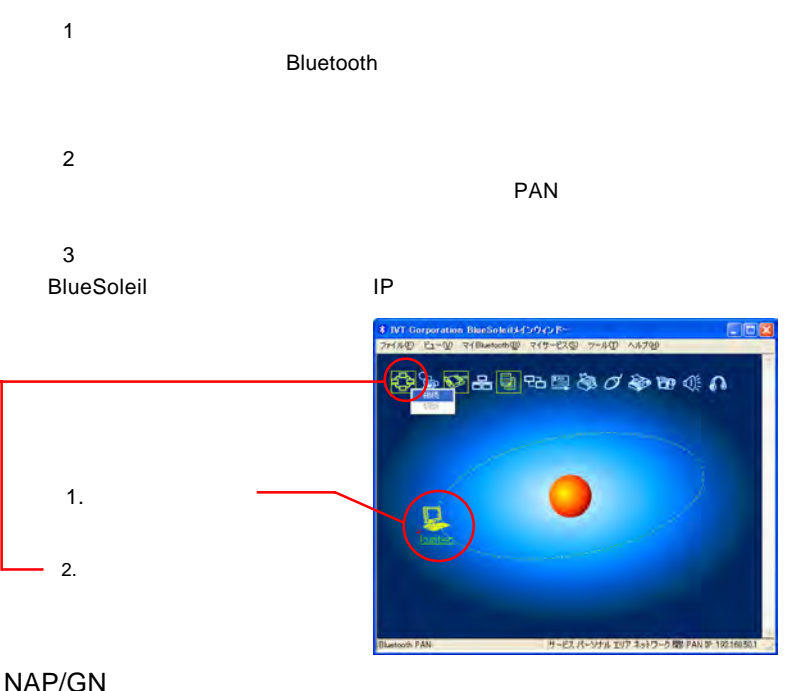

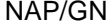

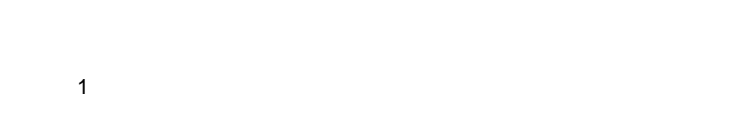

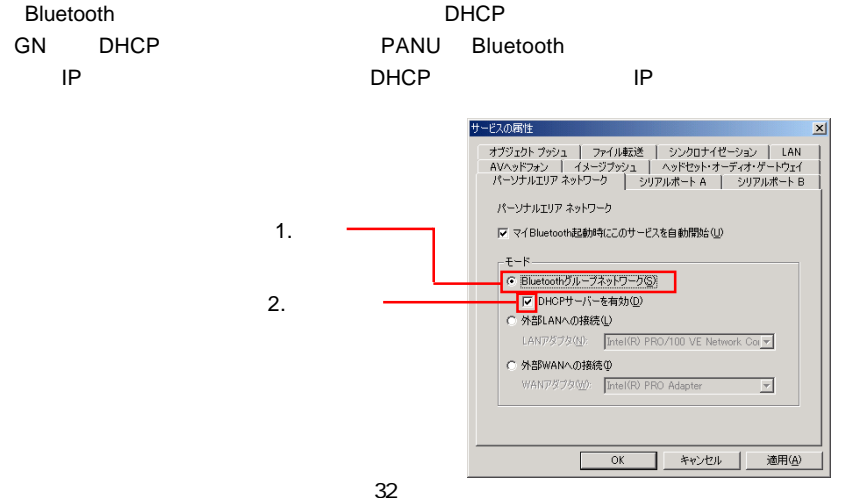

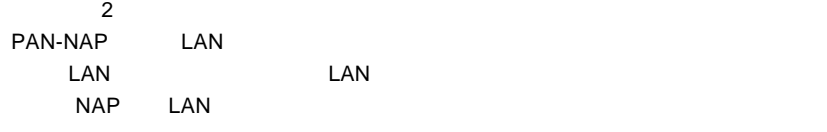

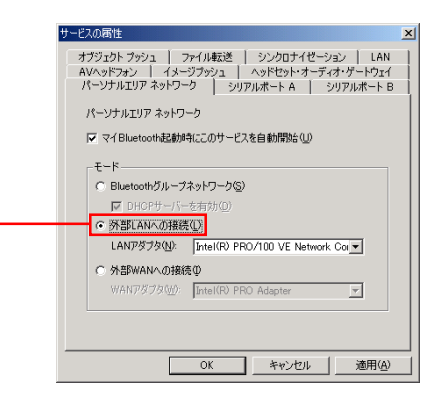

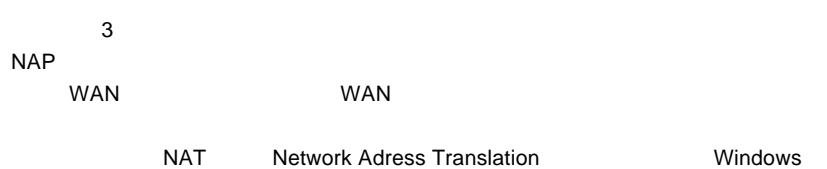

 $\Box$  DHCP  $\Box$ 

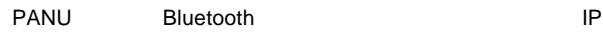

IP 192.168.50.xxx

192.168..50.1

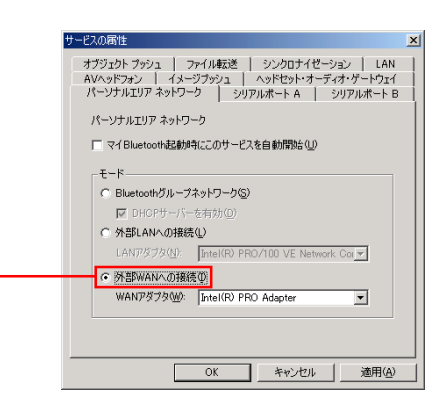

<span id="page-34-0"></span>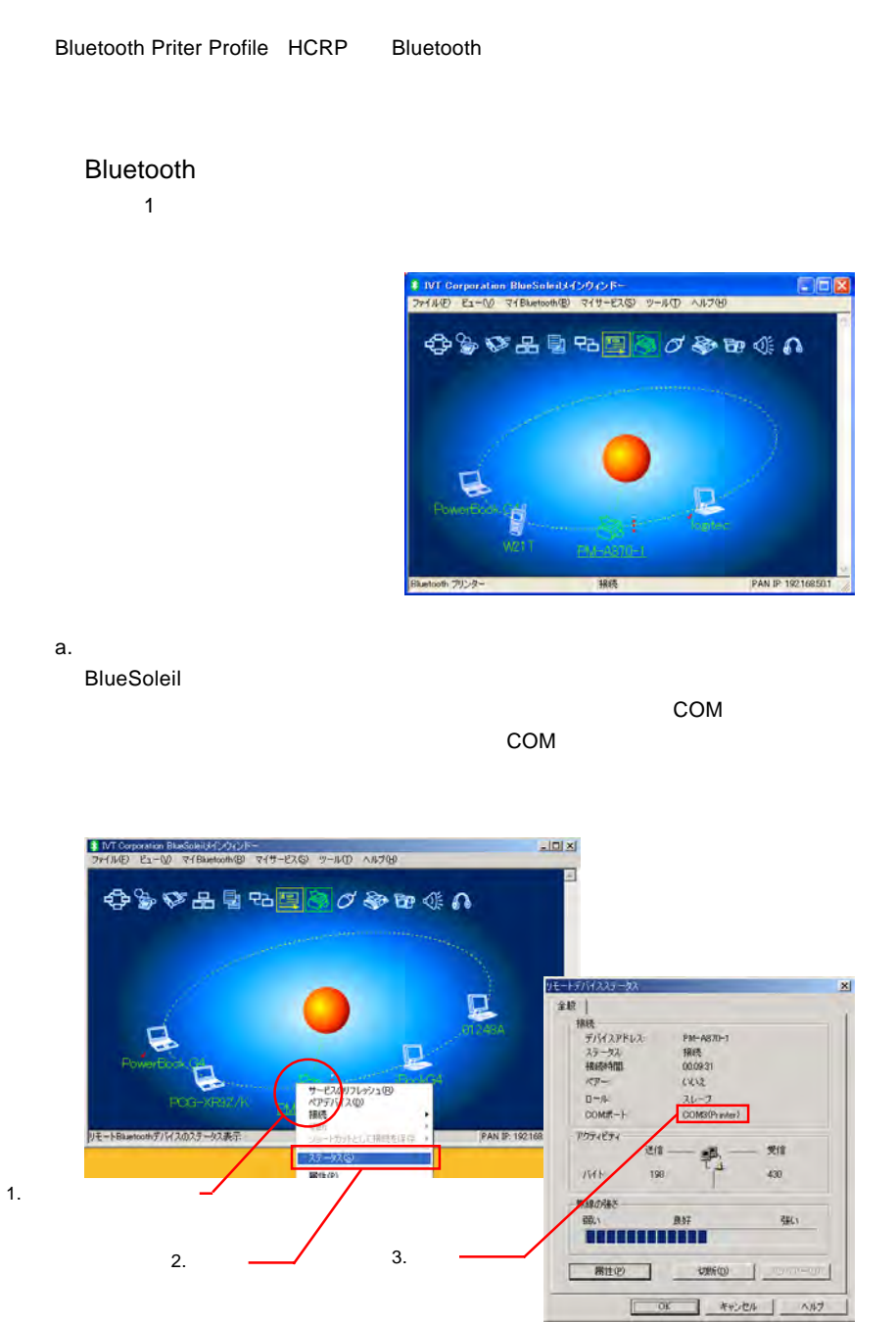

34

<span id="page-35-0"></span>b. The results of the results of the results of the results of the results of the results of the results of the results of the results of the results of the results of the results of the results of the results of the resul

### ステップ 2

### Bluetooth こうしょうかい しょうしょう しゅうしょう しゅうしゅうしゅう しゅうしゅうしゅう

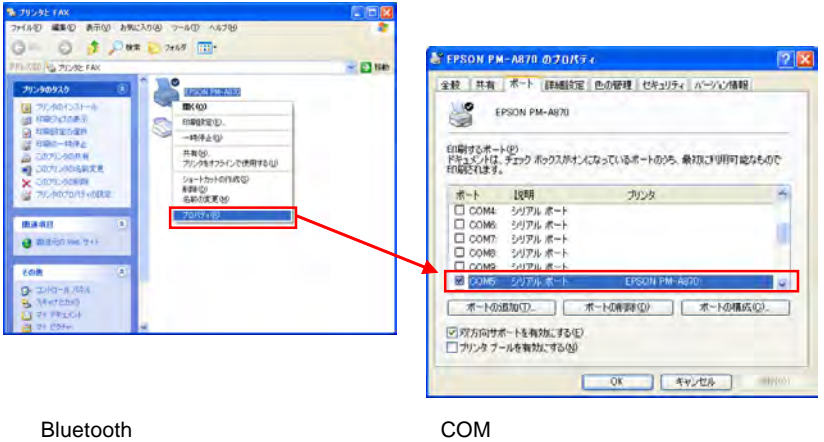

## 2.12

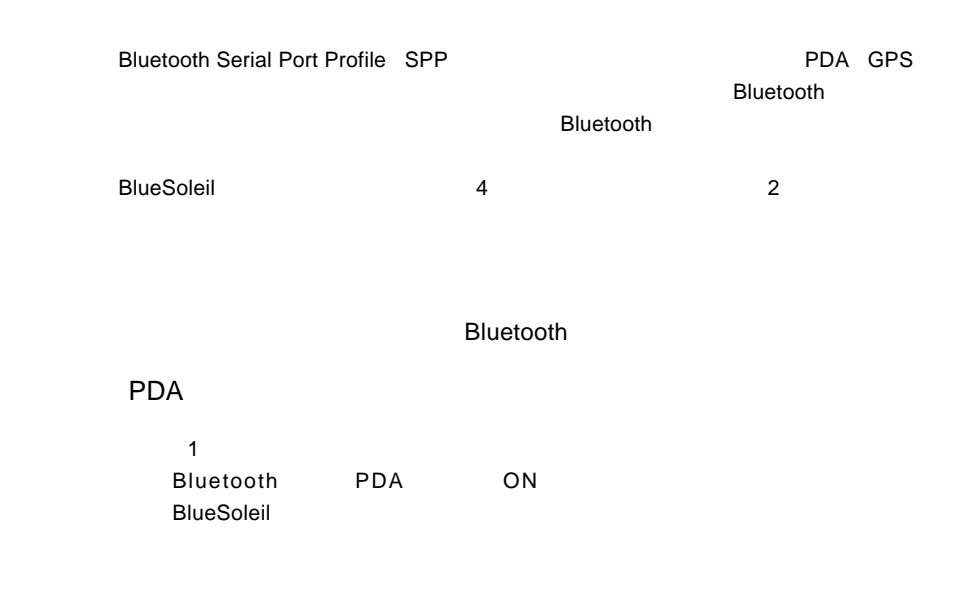

 $\overline{3}$ end PDA 0.000 posted that the property of the property of the property of the property of the property of the property of the property of the property of the property of the property of the property of the property of the

ステップ 4

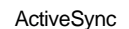

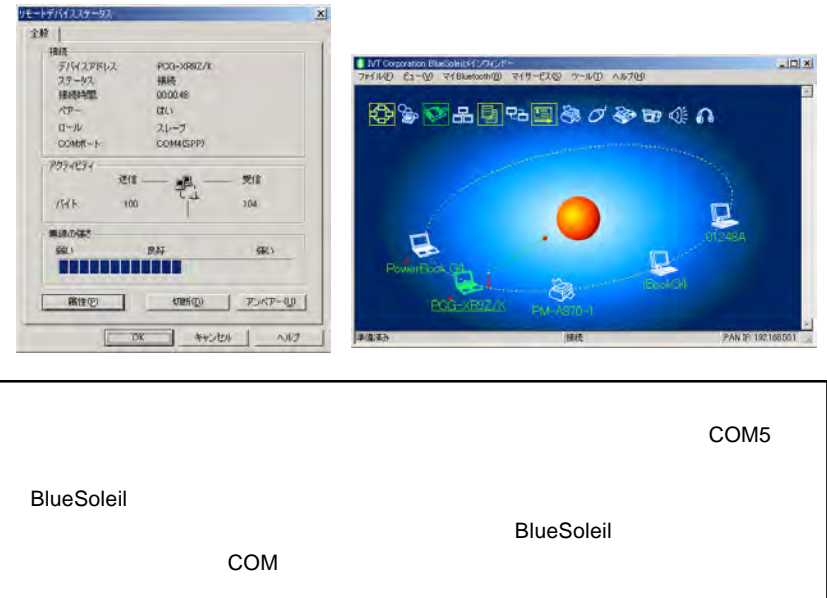

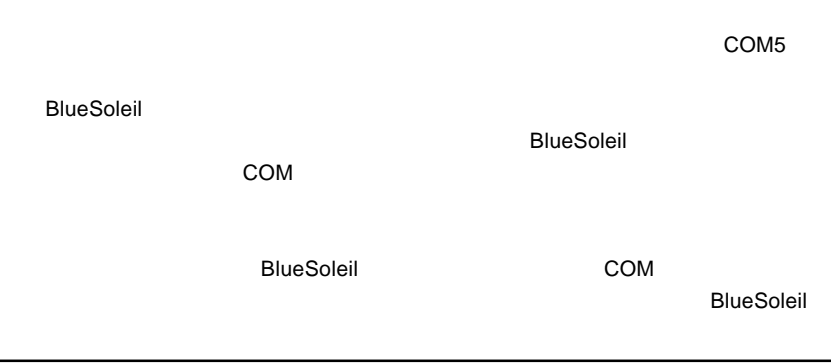

<span id="page-37-0"></span>Bluetooth Synchronization SYNC Profile The Term PIM Bluetooth PDA Bluetooth **Example PIM PIM** The property of the PIM  $\blacksquare$ /Contacts .vcf -カレンダアイテム(.vcs /Notes .vnt -メッセージ(.vmg  $MS$ Outlook 2000 Outlook 2002 XP Outlook 2003 Bluetooth ステップ 1  $1$ ステップ 2 Synchronization Synchronization **Start VAS** Contact email and all the control to the control to the control to the control to the control to the control to the co **BlueSoleil**  $MS$ Blesoleil はっぽっかい しゅうしょく しゅうしょく しゅうしゅうしょう PIM  $\mathsf{P}$ 

# <span id="page-38-0"></span>A-1.1 BlueSoleil

### $A-1.1.1$

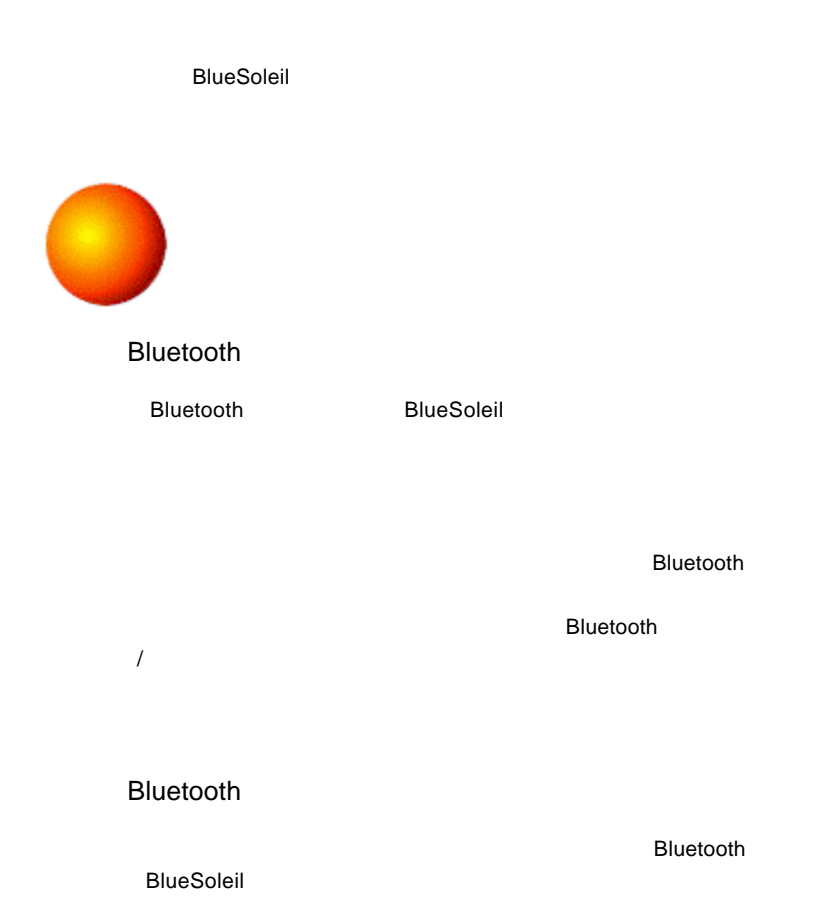

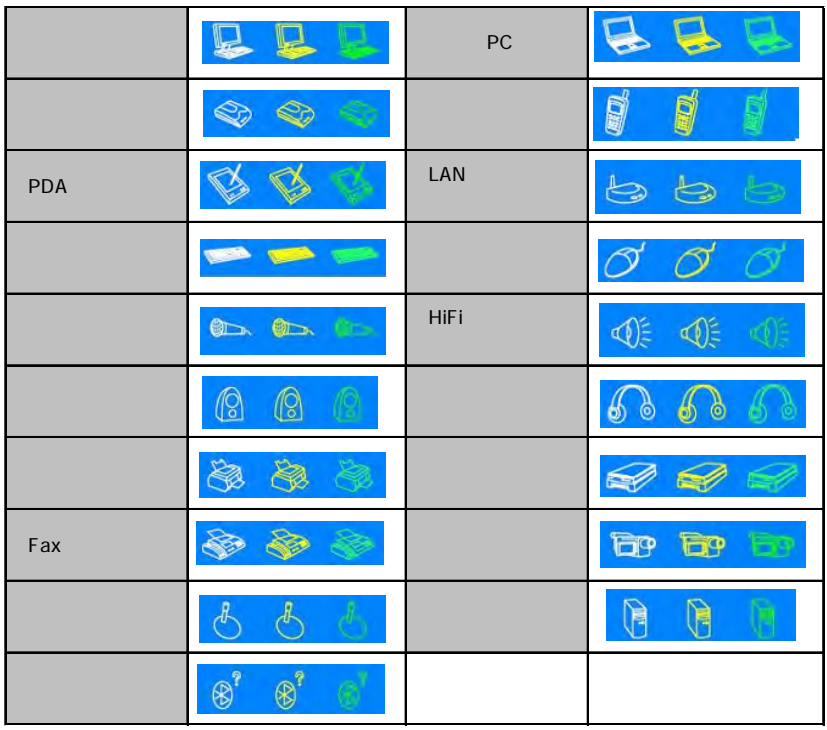

**BlueSoleil** 

### Bluetooth

### Bluetooth

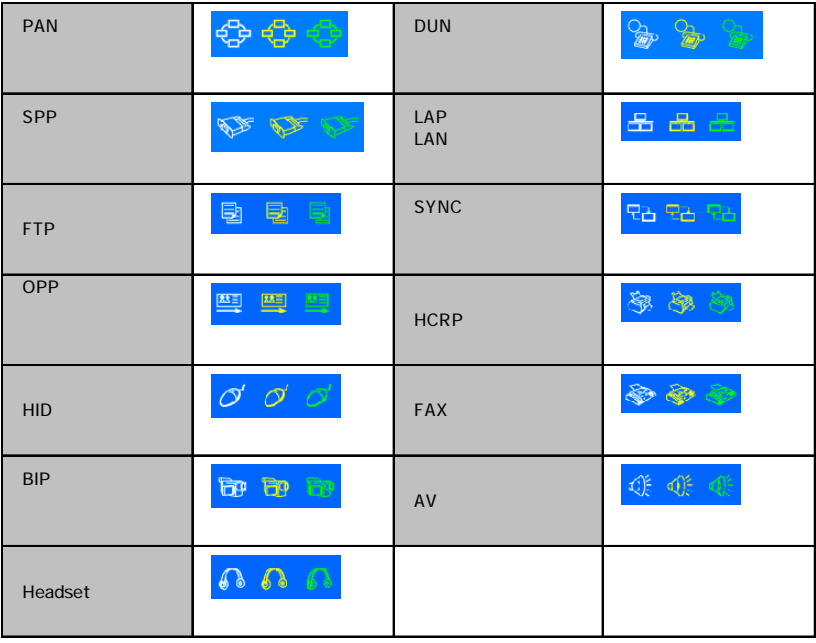

Bluetooth **Bluetooth** *CONSIDERS BLUET* 

 $B$ luetooththte in the state behavior than  $B$ 

**Bluesoleil トラックスタイルのBluetooth** 

<span id="page-41-0"></span> $\mathsf{B} \mathsf{I}$ uetooth $\mathsf{B} \mathsf{I}$ uetooth

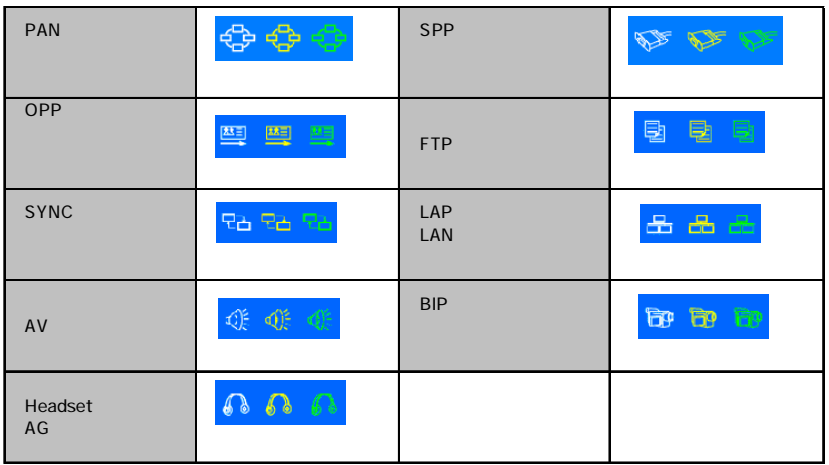

ローカルBluetoothサービスは、異なる色のアイコンで示される3つの状態があります。

 $B$ luetooth  $B$ 

 $\frac{1}{2}$ 

<span id="page-42-0"></span>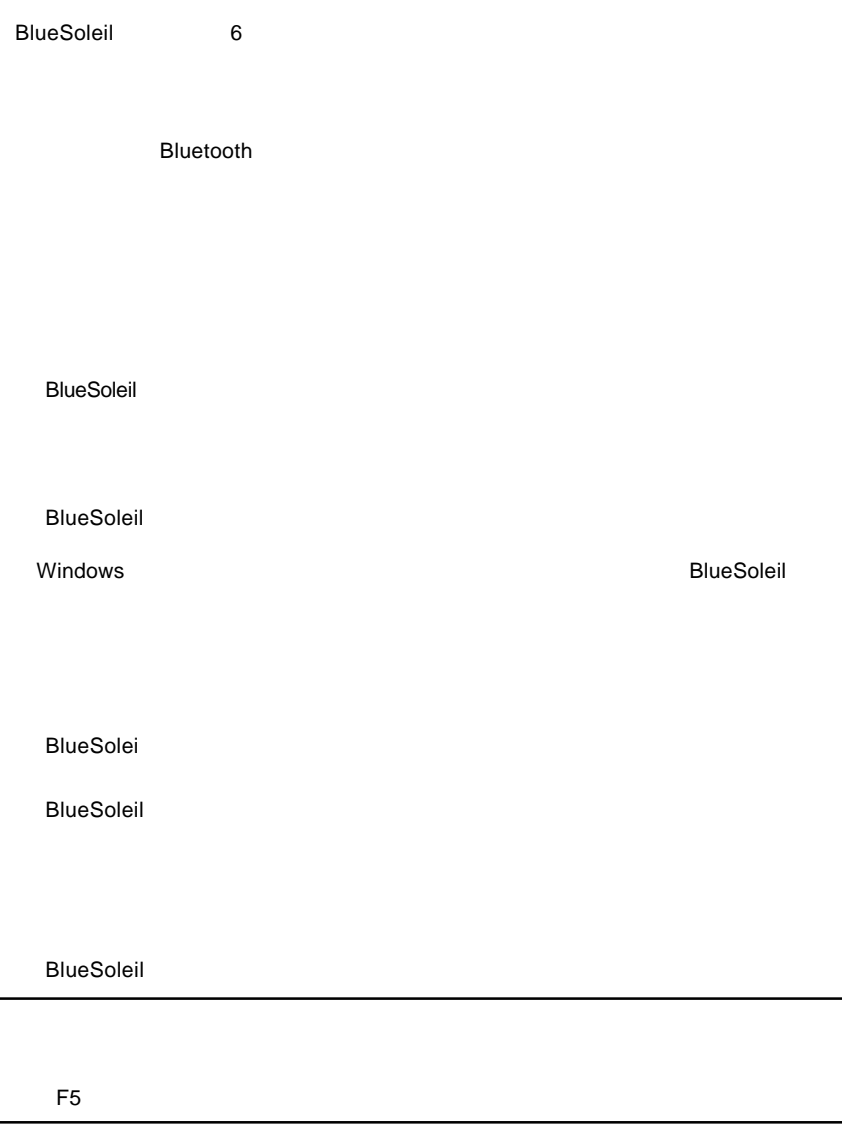

### **Bluetooth**

**Bluetooth** 

**Bluetooth** 

Bluetooth

Bluetooth

Bluetooth

Bluetooth

Bluetooth

Bluetooth Bluetooth

 $\sim$  2  $\rightarrow$ 

**Bluetooth** 

xx:xx:xx:xx:xx:xx:xx Bluetooth

### **Solutionary Superior Section Section According Times According Times According Times According Times According Times According Times According Times According Times According Times According Times According Times Accordin**

Add: We are the set of the set of the set of the set of the set of the set of the set of the set of the set of Delete history list

Extended Bluetooth Superior Superior Superior Superior Superior Superior Superior Superior Superior Superior Superior Superior Superior Superior Superior Superior Superior Superior Superior Superior Superior Superior Supe

Bluesoleil からヒューマンインターフェースデバイス(HID)を取り外します。

選択した HID デバイスをアンプラグします。

**Bluetooth** 

HID BlueSoleil

が中断したときに自動的に再接続するようにデバイスの設定を行います。HIDデバ

 $2.2$ 

BlueSoleil BlueSoleil **BlueSoleil** 

### <span id="page-45-0"></span> $A-1.2.1$

 $\mathsf{Blue}$ tooth  $\mathsf{Blue}$ 

Bluetooth

Bluetooth

**Bluetooth CF** 

 $COM$ 

### $A-1.2.2$

 $\blacksquare$   $\blacksquare$   $\blacks$ 

**Bluetooth** 

ローカルデバイスのアドレス。全ての Bluetooth 対応デバイスは、固有のデバイス

Connectable Bluetooth

Non-Connectable **Bluetooth** 2000 to 2000 to 2000 to 2000 to 2000 to 2000 to 2000 to 2000 to 2000 to 2000 to 2000 to 2000 to 200

<span id="page-46-0"></span>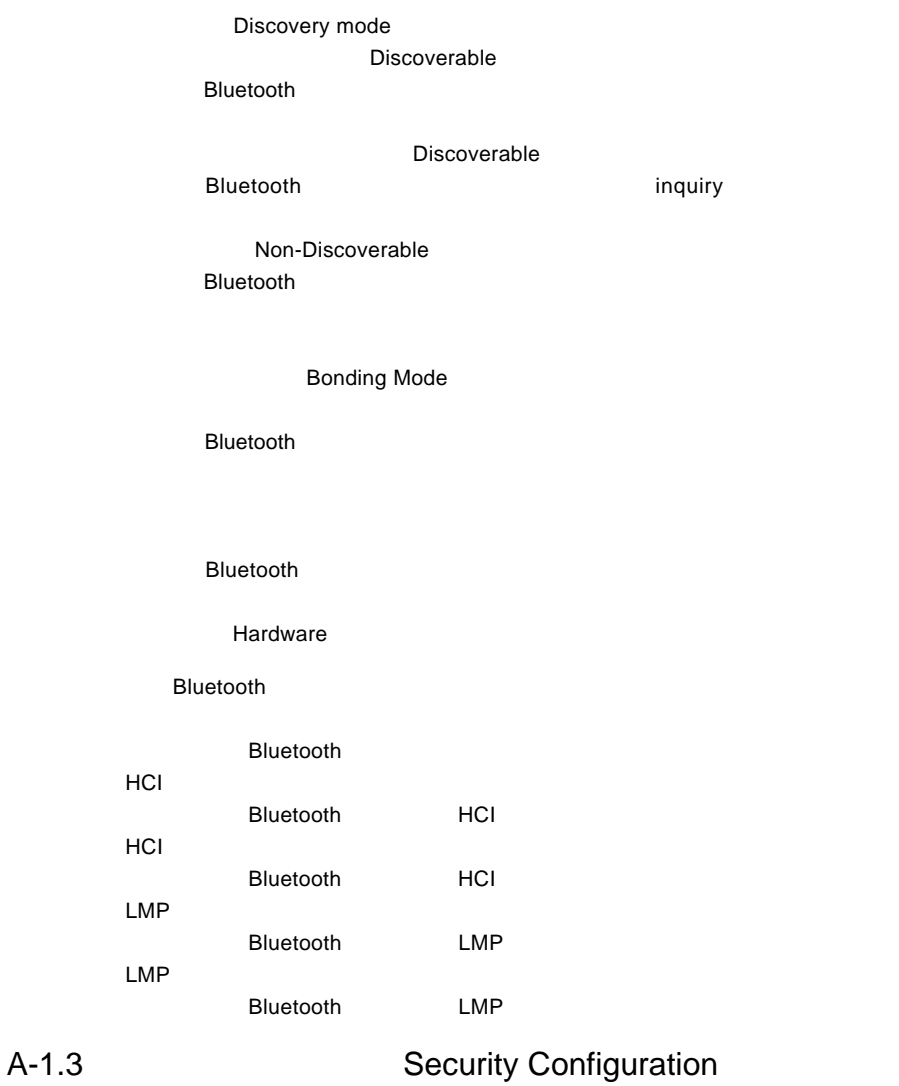

# $A-1.3.1$

**Bluetooth** 

<span id="page-47-0"></span>示されるポップアップメニューから「Unpair」を選択してください。そのデバ

 $A-1.3.2$ 

Bluetooth

 $A.3.4$ 

<span id="page-48-0"></span>Bluetooth

### $A-1.3.3$

 $\mathsf{B}$ luetooth

Bluetooth

 $\bullet$  SNC  $\bullet$  SNC  $\bullet$ 

### $A-1.3.4$

 $\blacksquare$  Detooth

 $\overline{C}$ 

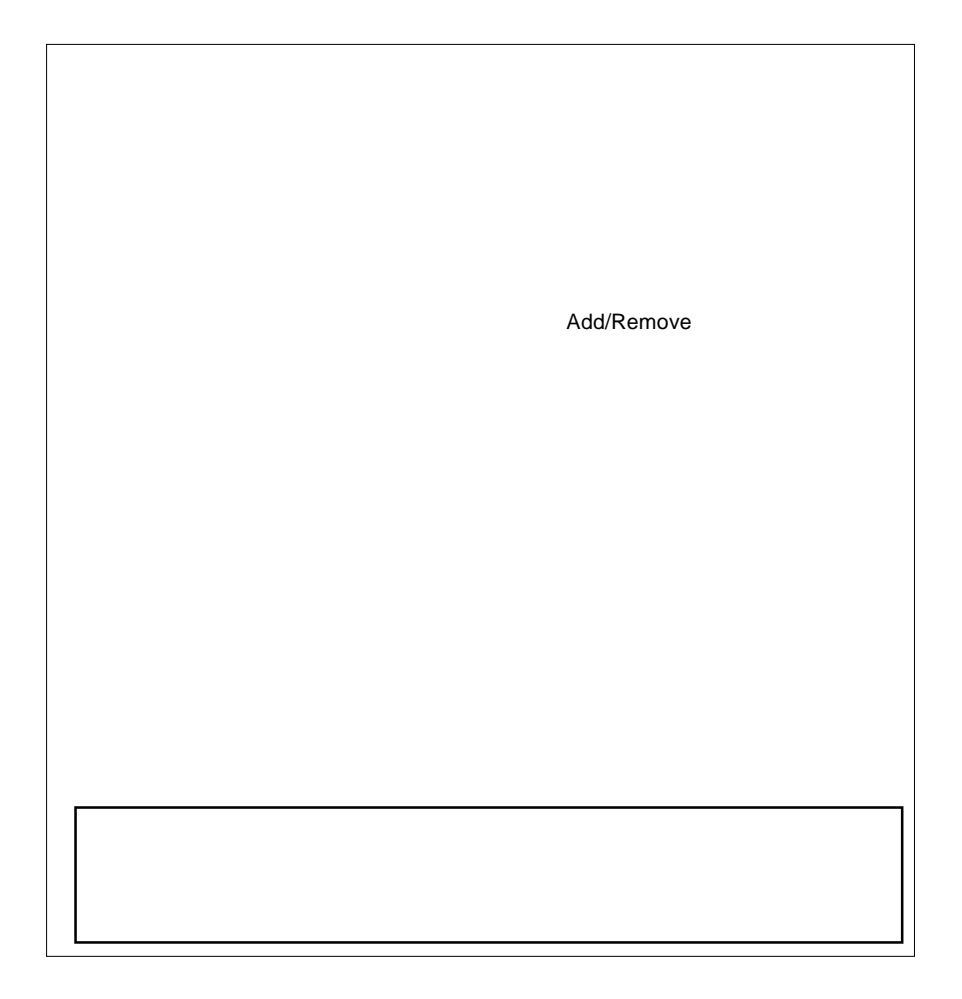